# Long Emacs Reference Card

## open

or click a graphical icon emacs& RET start in terminal, not in a windowing system emacs -nw RET information about Emacs C-h C-a show version in echo area M-x emacs-version show time since started M-x emacs-uptime exit save buffers and quit C-x C-c force save buffers and quit C-u C-x C-c recursive edit (see "recursive edit" below)  $C-1$ force quit M-x kill-emacs cancel a command C-g recursive edit (see "recursive edit" below) C-M-c same as previous  $C-\begin{bmatrix} C-c \end{bmatrix}$ recursive edit exit recursive edit  $C-1$ cancel recursive edit C-M-c same as previous  $C - [C - c$ cancel all M-x top-level customize Emacs initialization file C-x C-f ~/.emacs RET run time of loading user init file M-x emacs-init-time main menu M-x customize variable M-x customize-variable search M-x customize-apropos mode M-x customize-mode define key binding (see "key" below) M-x global-set-key define key binding for current buffer M-x local-set-key reread settings in file local variables M-x normal-mode show clock, system load and email flag in mode line M-x display-time turn off  $M-x$  display-time-mode show times around the world M-x display-time-world show system power M-x display-battery-mode show size in mode line M-x size-indication-mode show column number in mode line M-x column-number-mode show end of file in fringe M-x toggle-indicate-empty-lines add a ruler to the current buffer's window M-x ruler-mode toggle existence of drop-down menu

#### M-x menu-bar-mode toggle existence of clickable tool bar

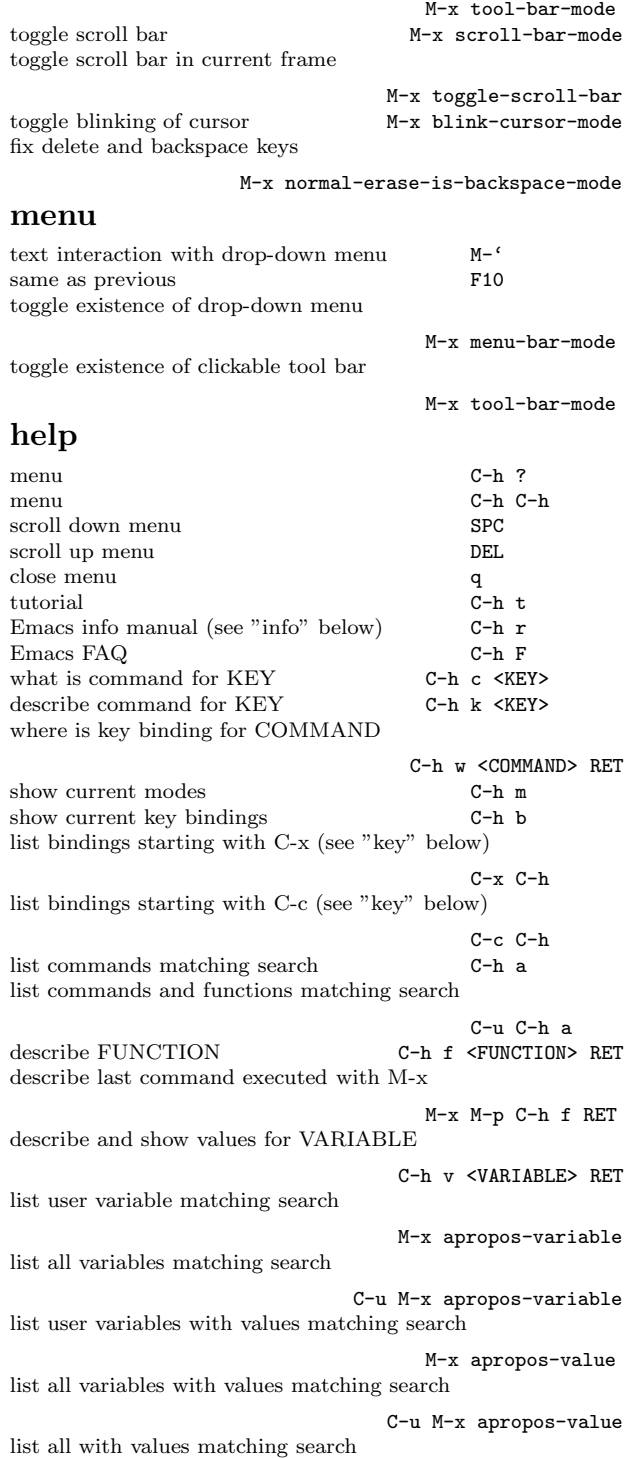

#### C-u M-x apropos-documentation forward to cross-reference link TAB backward cross-reference link S-TAB same as previous M-TAB same as previous  $C-M-i$ same as previous  $C-\begin{bmatrix} C-i \end{bmatrix}$ follow cross-reference RET follow cross-reference C-c C-c go back C-c C-b quit quit info help open directory of manuals C-h <sup>i</sup> open Emacs manual C-h <sup>r</sup> find description of symbol in manual C-h <sup>S</sup> close q table of contents (menu) t back to directory <sup>d</sup> visit menu ENTRY in table of contents <sup>m</sup> <ENTRY> forward to cross-reference link TAB backward cross-reference link S-TAB same as previous M-TAB same as previous  $C-M-i$ same as previous C-[ C-i follow link RET back to last visited page 1 forward to last visited page **r** scroll down C-v scroll down SPC scroll up  $M-v$ scroll up DEL scroll up b next node next node previous node p search current manual's index i go to index node <sup>i</sup> RET search all indices M-x info-apropos search forward for regular expression PATTERN s <PATTERN> case-insensitive search for regular expression PATTERN S <PATTERN> forward to SEARCH (see "search" below)C-s <SEARCH> reverse to SEARCH C-r <SEARCH> make <sup>a</sup> duplicate buffer in other window (see "window" below)  $M-n$ same as previous M-x clone-buffer kill current node name as copy  $\hfill \textsf{c}$ same as previous w kill current node name as Lisp expression  $M-O<sub>c</sub>$ same as previous M-0 w minibuffer previous input M-p recent input M-n complete name of buffer, file, symbol (see "completion" below) TAB same as previous C-i search previous input backward with REGEXP

#### M-r <REGEXP> RET search for previous input forward with REGEXP

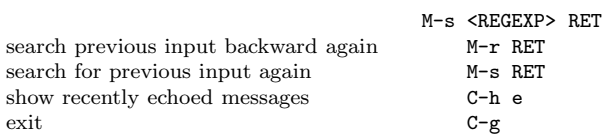

## completion

complete name of buffer, file, function, variable, ...

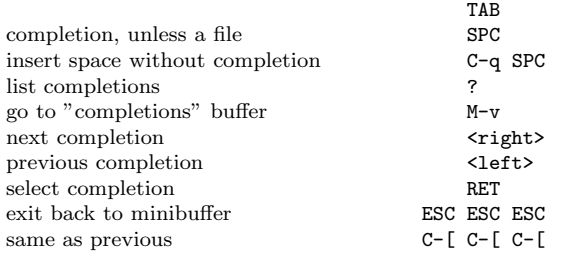

## mode

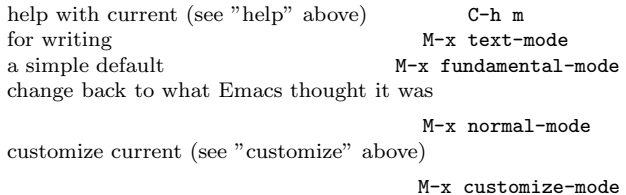

add to top of file

M-x add-file-local-variable-prop-line RET mode RET

## file

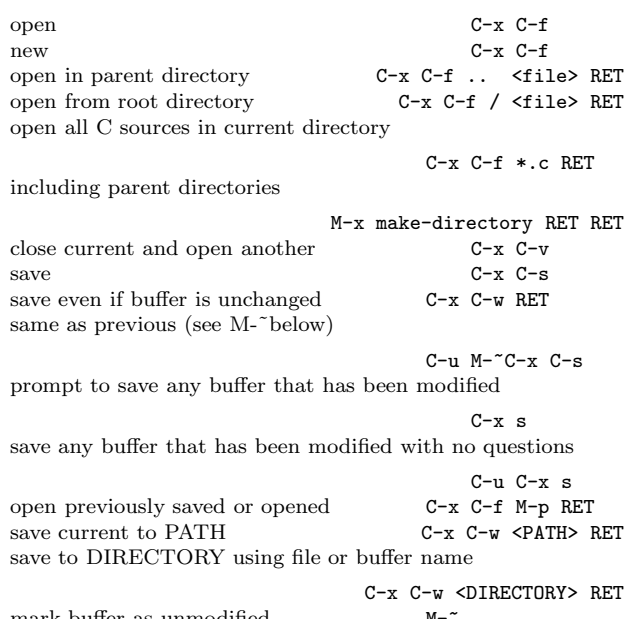

```
mark buffer as unmodified M-
mark buffer as modified \hbox{\tt C-u } M- \hbox{\tt ~}-
```
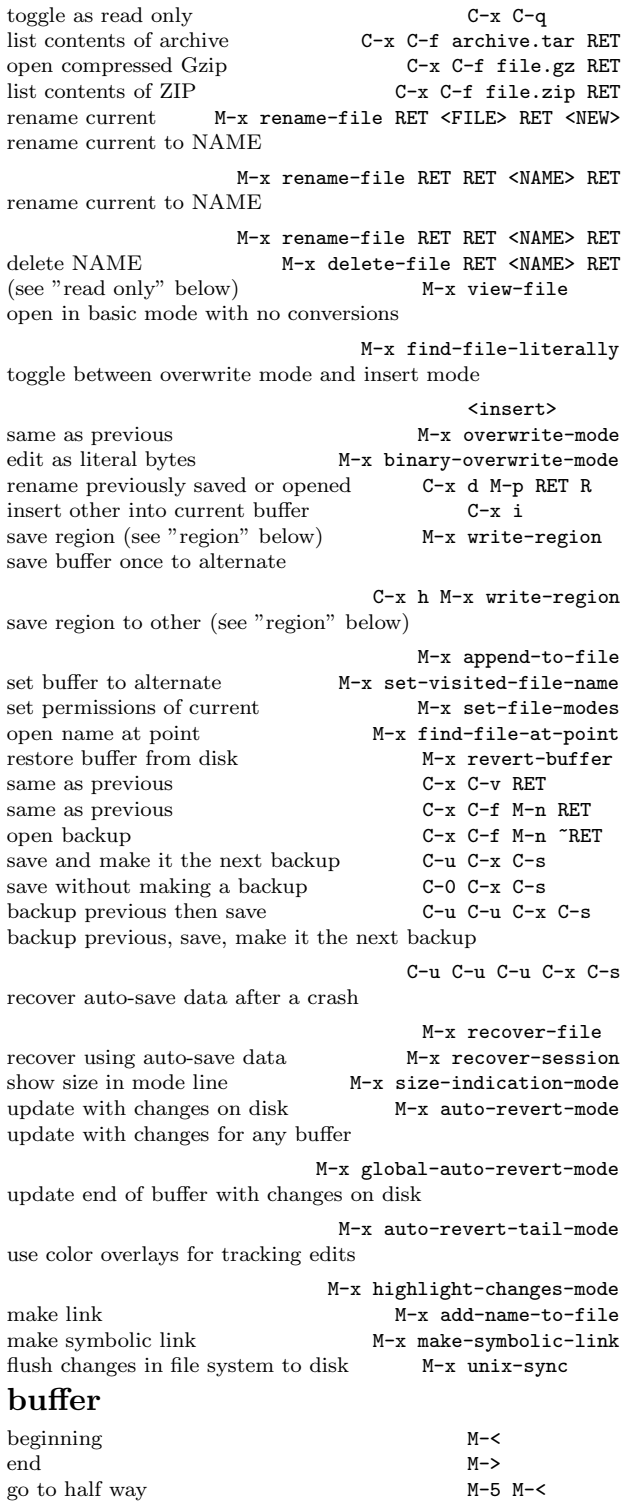

go to 10 percent  $M-1$   $M-\sim$ 

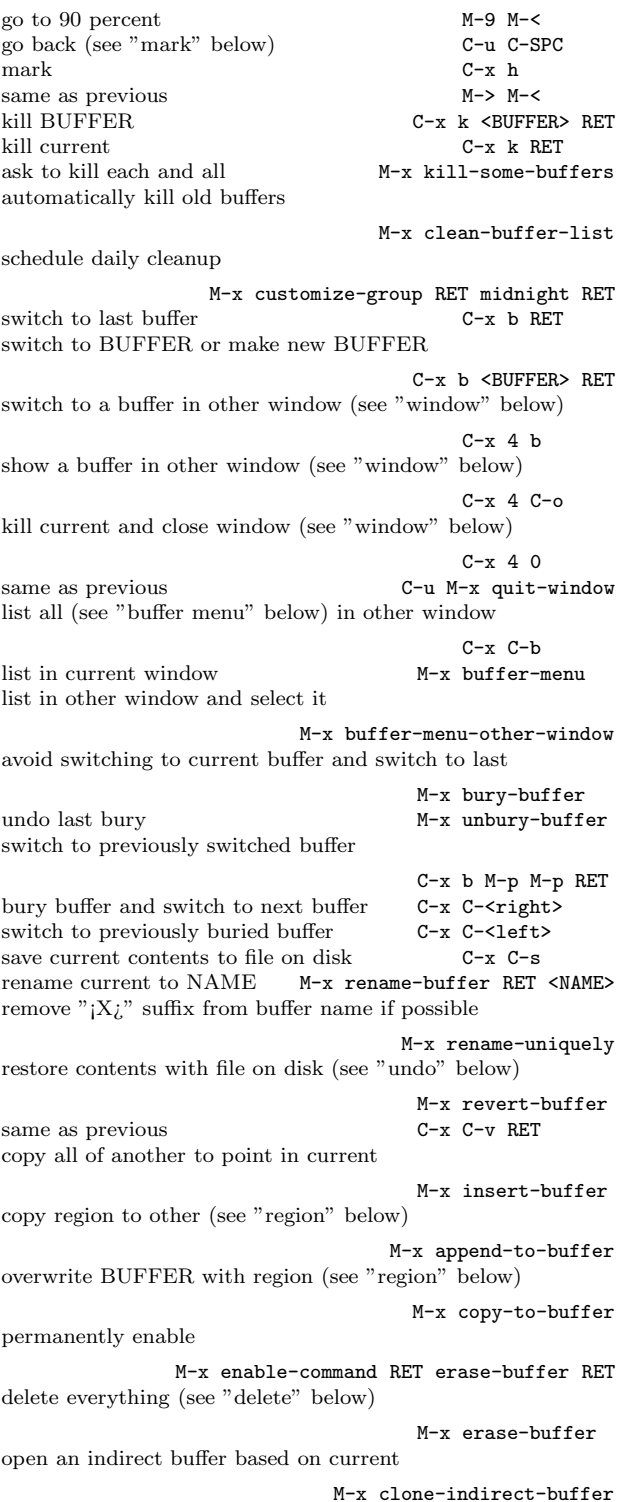

open an indirect buffer but in another window

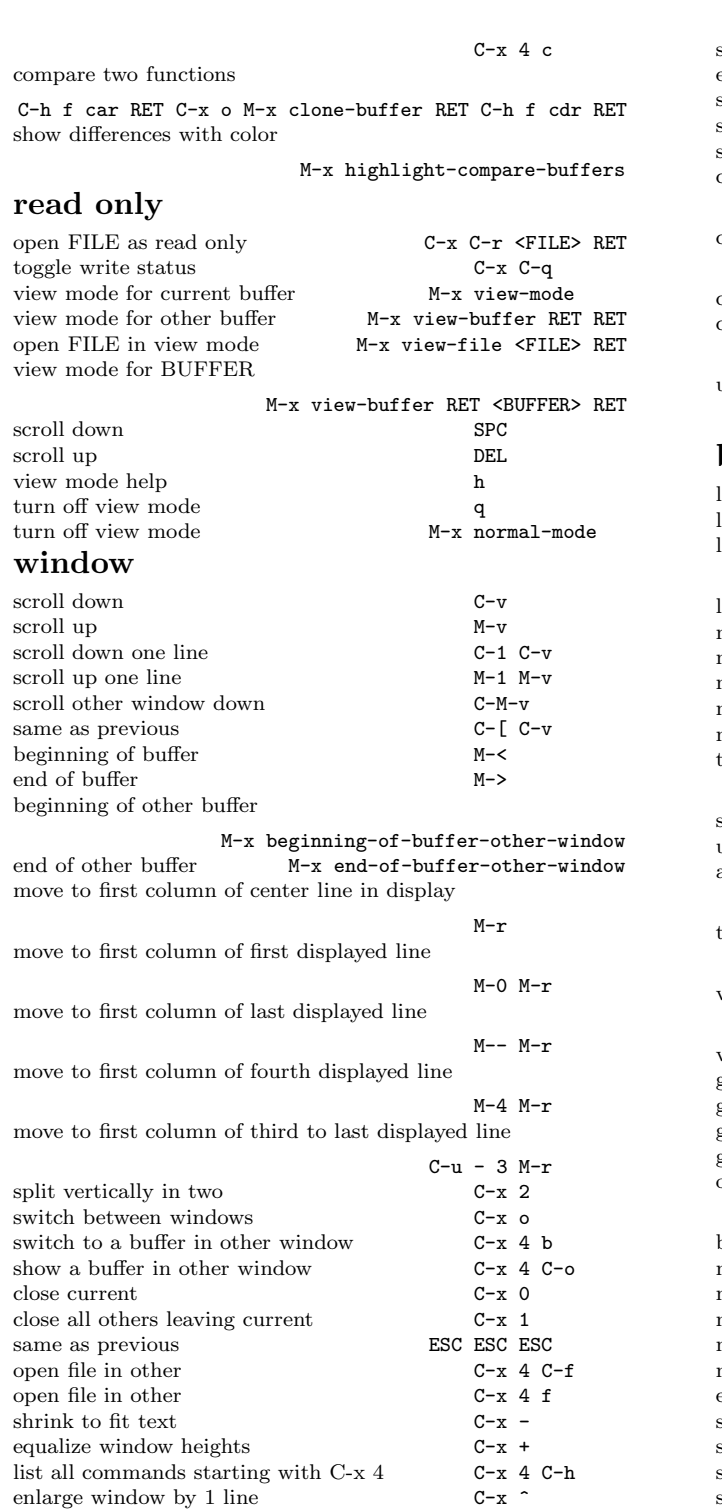

enlarge window by 1 line  $C-x$  ^ enlarge window 5 lines C-u 5 C-x ^ enlarge window 5 lines  $$C-u$$ 5 $C-x$  ^ shrink window 5 lines  $$M--$ 5 $C-x$  ^

 $\operatorname{shrink}$  window 5 lines

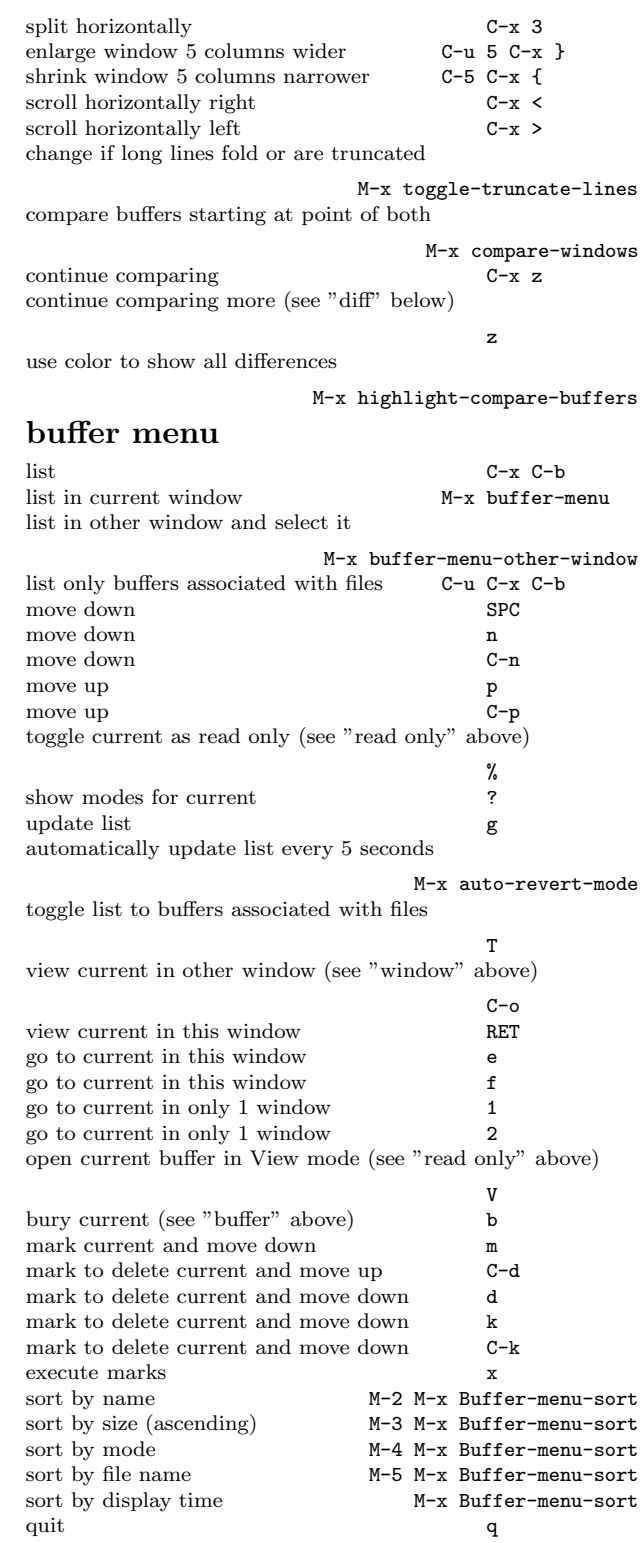

# redisplay

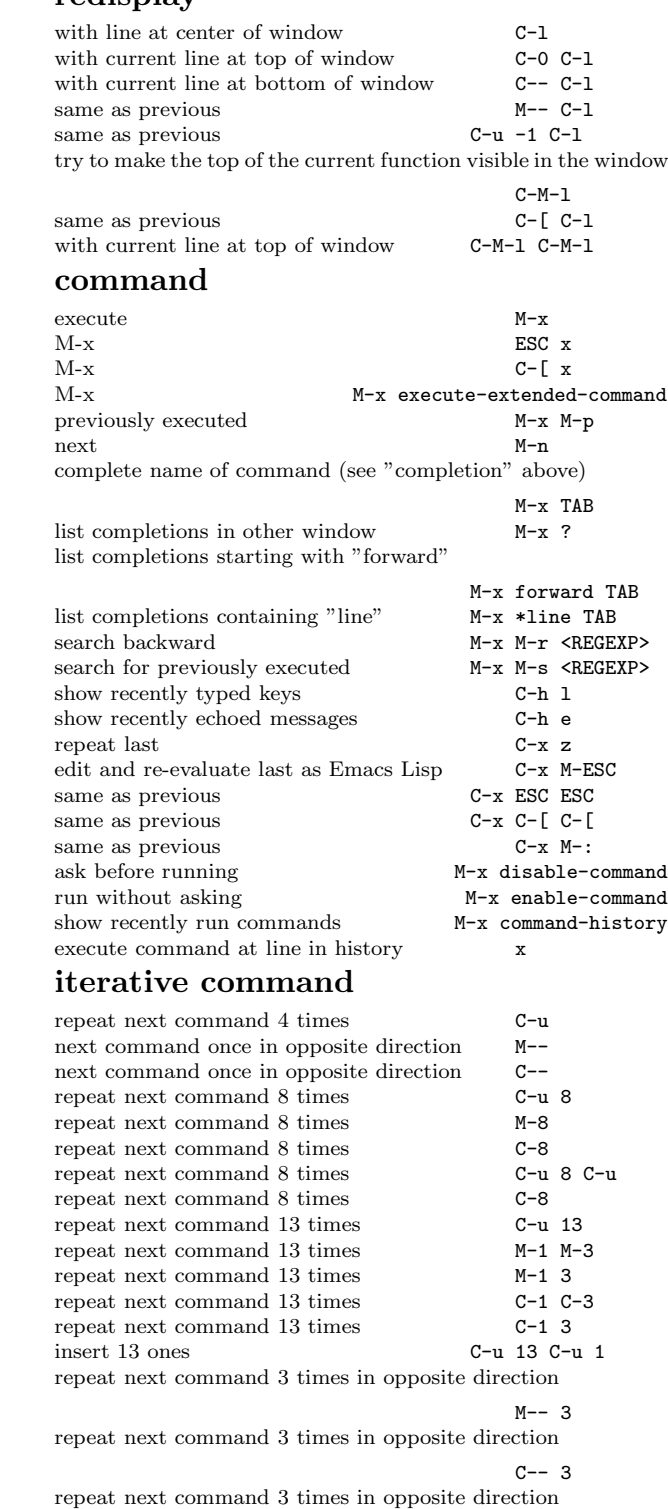

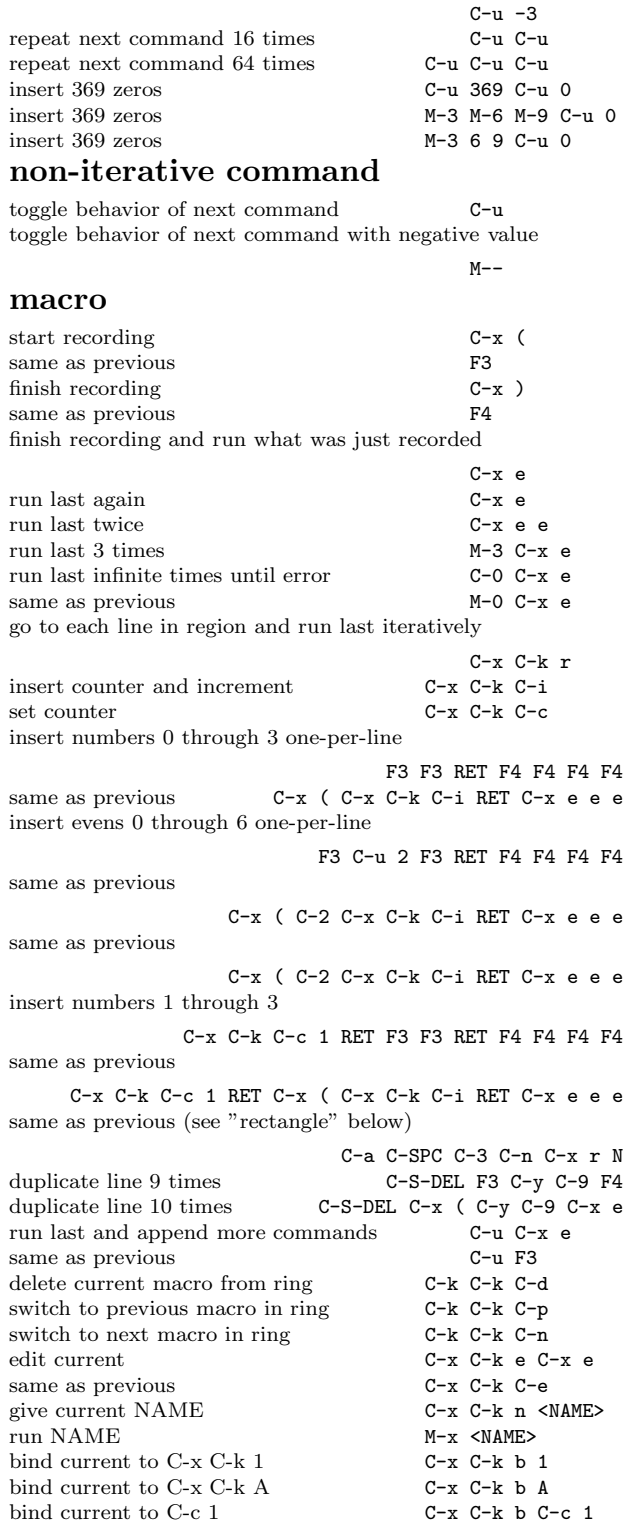

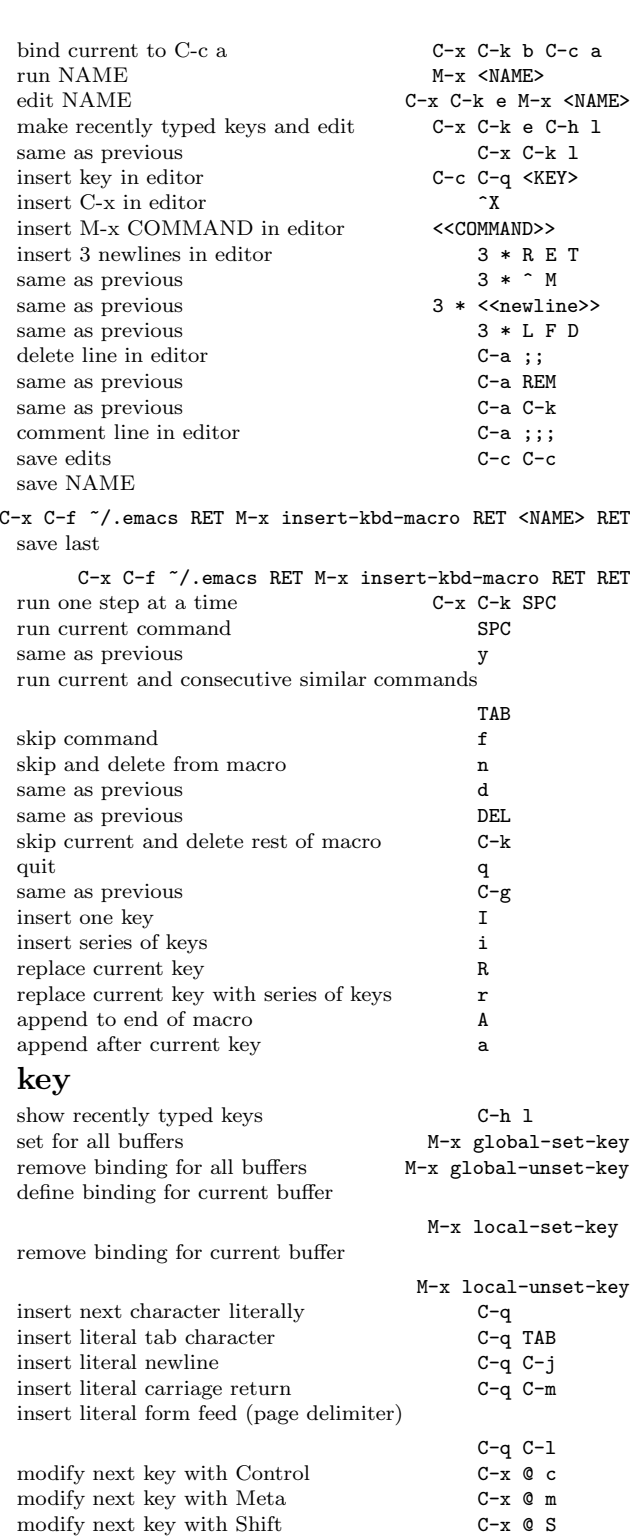

modify next key with Hyper C-x  $\mathbb{C}$  o h

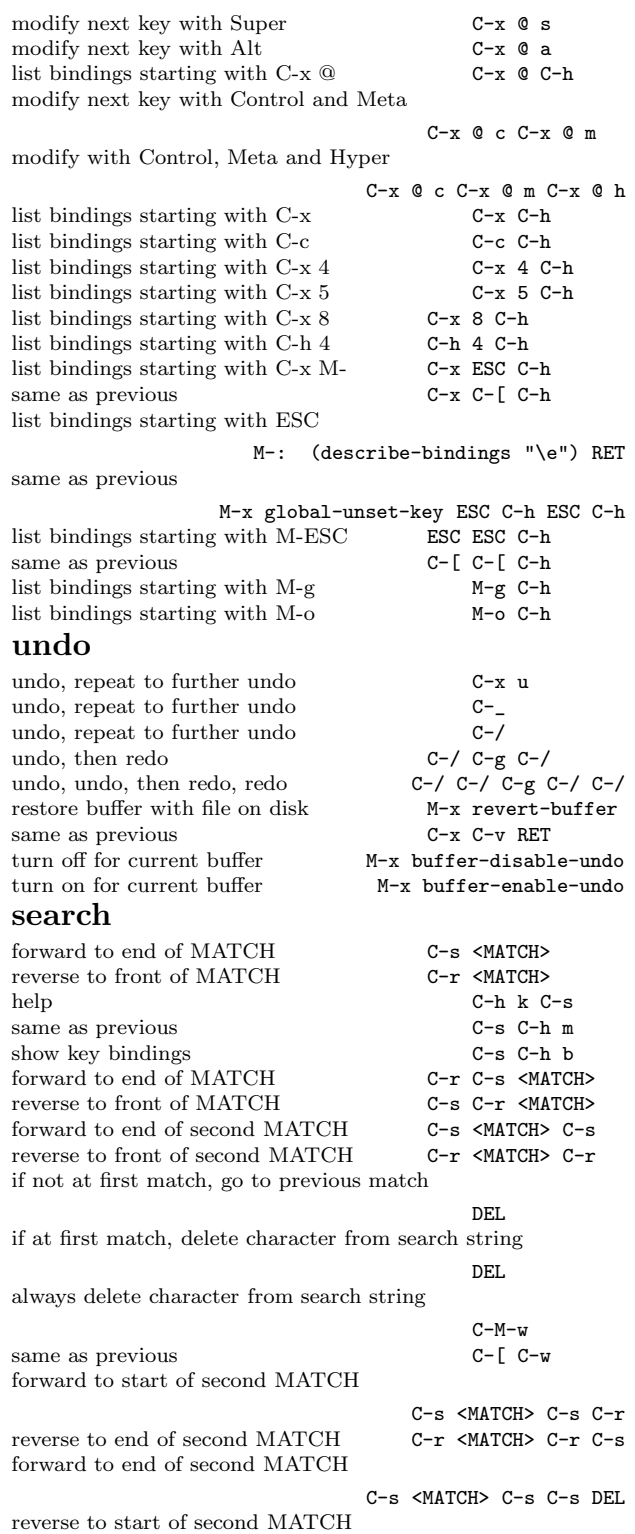

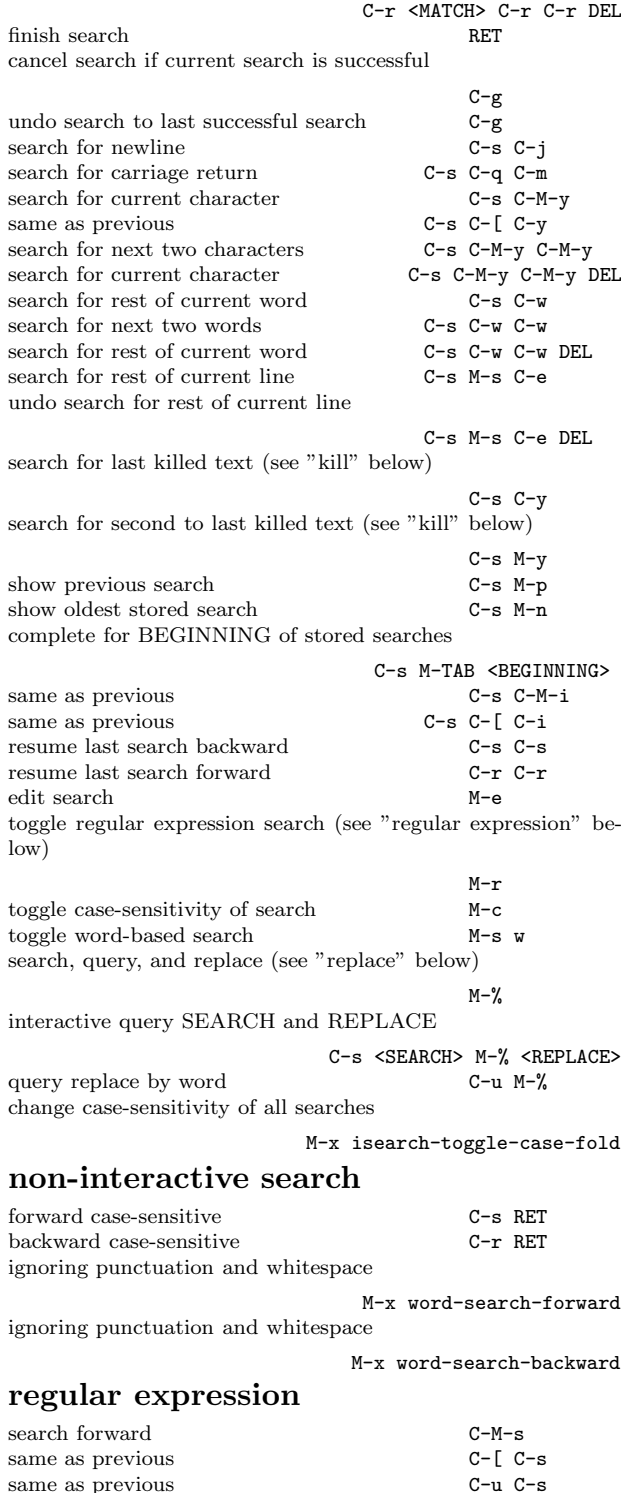

same as previous  $\hbox{\tt C-s}$  M–r  $\hbox{\tt C-s}$ 

same as previous

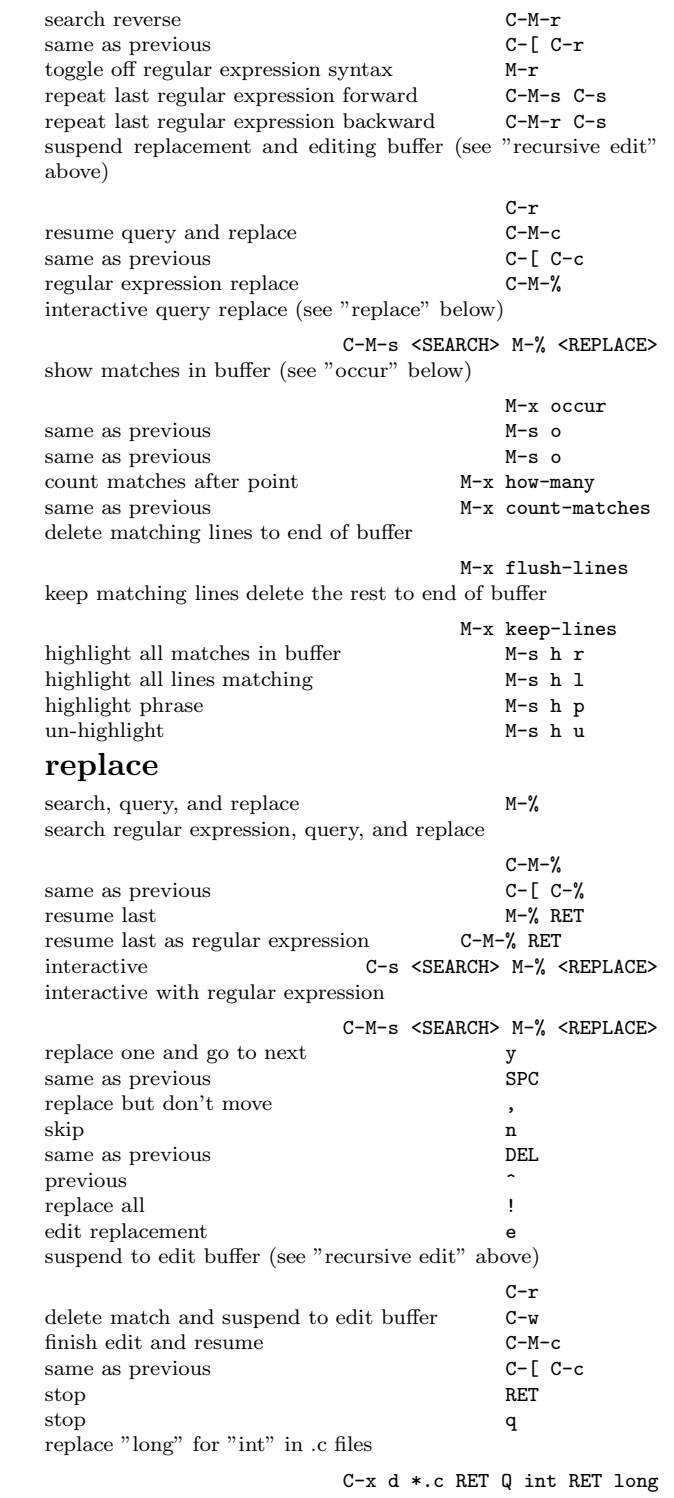

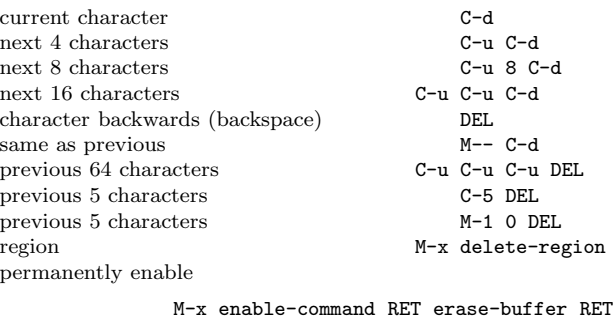

entire buffer M-x erase-buffer all lines including current to end of buffer

M-x flush-lines RET RET

# kill (cut)

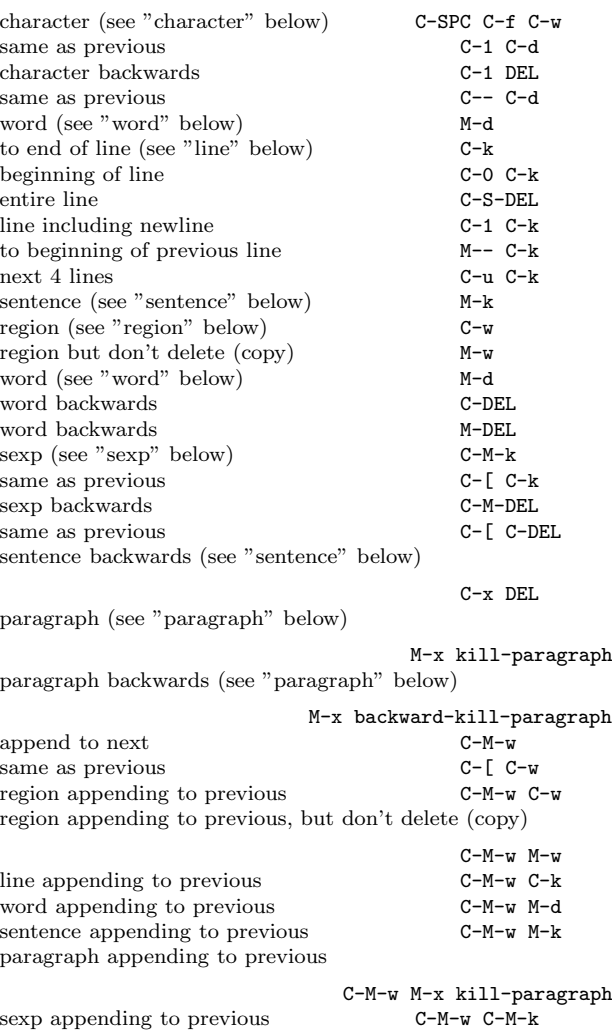

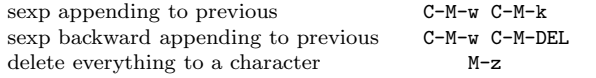

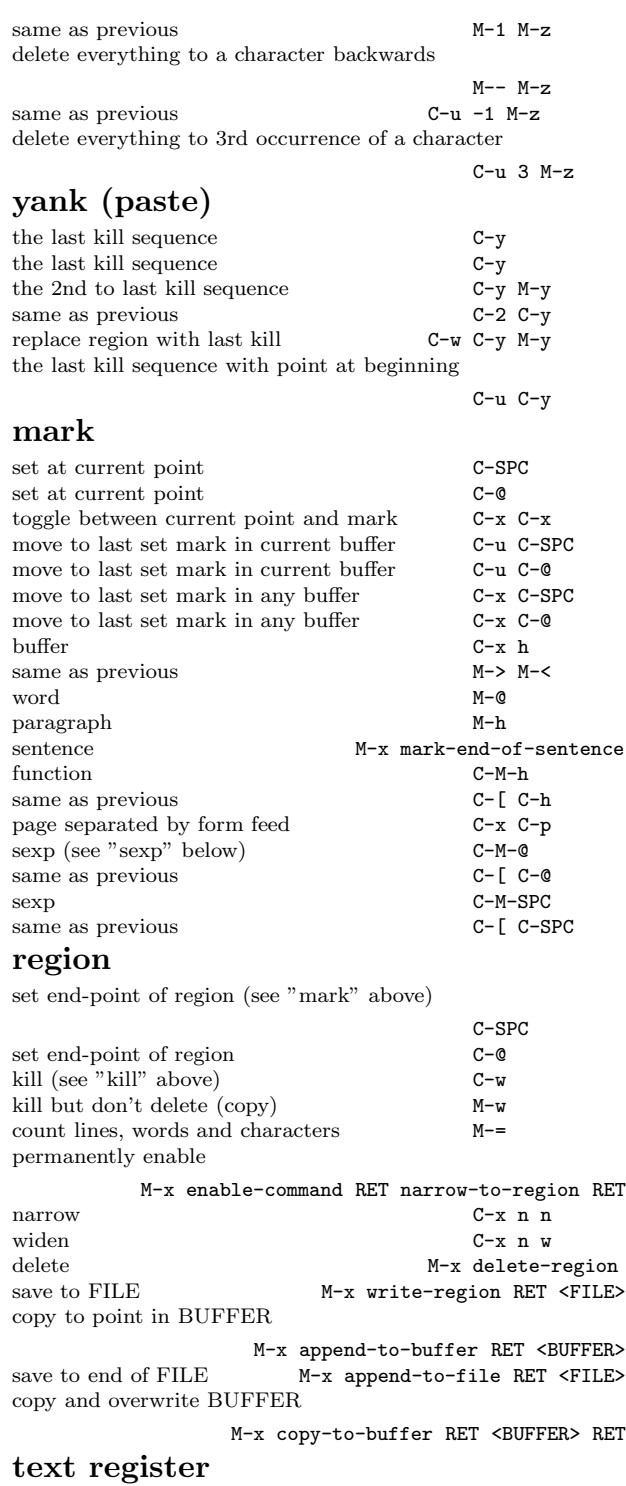

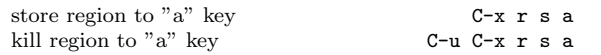

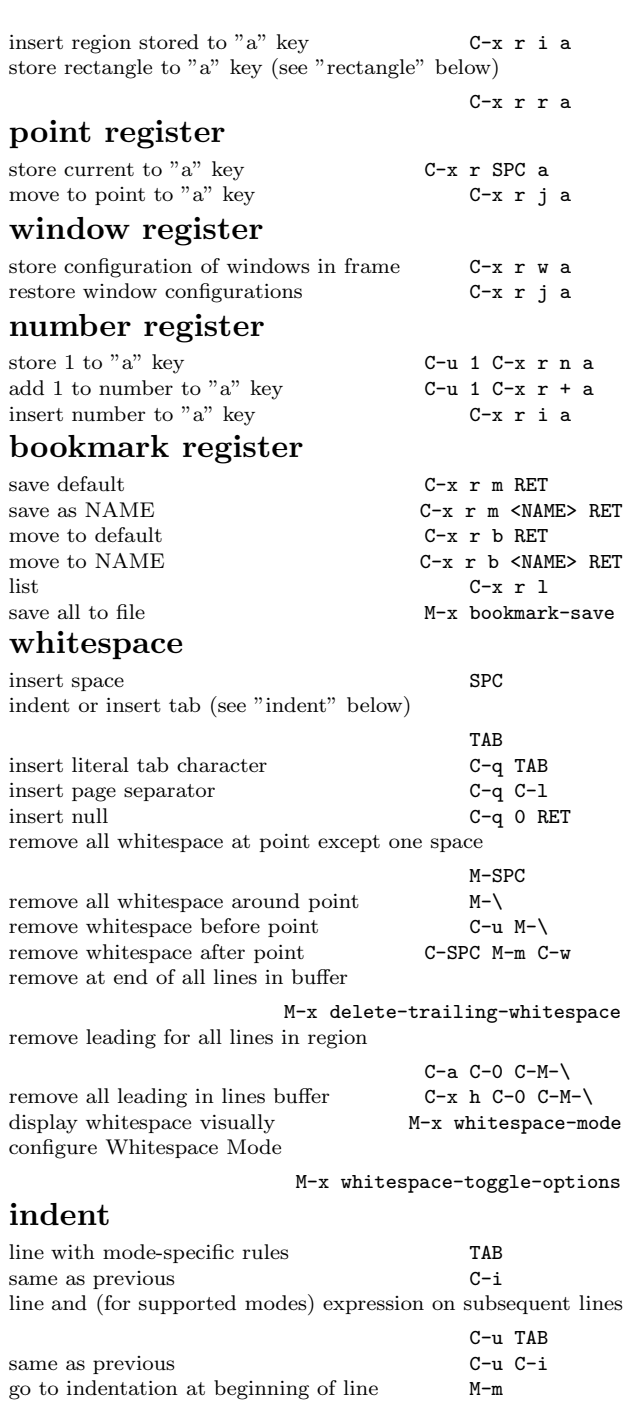

center line M-o M-s region with mode-specific rules  $$C-M-\backslash$$  same as previous  $$C-[\ C-\backslash$$ 

buffer C-x h C-M-\ C-u C-SPC paragraph M-h C-M-\ C-u C-SPC

 $C-x$  h  $C-M-\lambda$   $C-u$   $C-SPC$ 

same as previous buffer

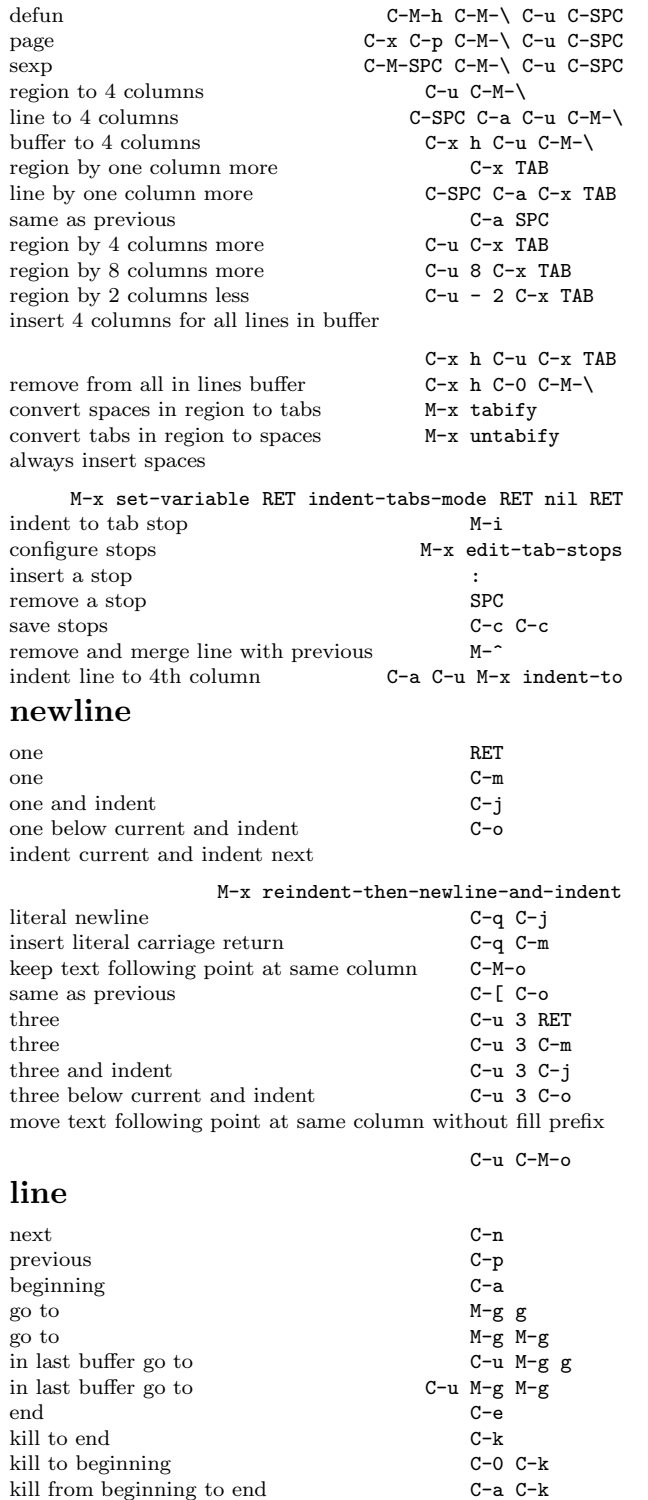

kill from beginning to end including newline

C-S-DEL same as previous C-a C-k C-k kill to end including newline C-1 C-k kill next 4 C-u C-k kill next 2 C-2 C-k kill to beginning of previous M-- C-k merge current line with previous  $M^{-\gamma}$ merge next line with current  $C-u M^$ same as previous  $C-n$   $M^$ insert new after current and indent (see "newline" above)  $C - o$ keep text following point at same column (see "newline" above)  $C-M-\alpha$ same as previous  $C - [C - \circ C]$ when not empty line, remove all empty lines below current C-x C-o when only empty line, remove all empty lines C-x C-o when empty, remove all but one empty lines C-x C-o count lines in region M-= count lines in page C-x 1 count lines in buffer C-x h M-= C-u C-SPC count lines from point forward C-SPC M-> C-x C-x M-= same as previous  $M-> C-x C-x M=$ display number  $M-x$  what-line transpose with previous C-x C-t swap with line of mark (see "mark" above)  $C-0 C-x C-t$ alphabetically (see "sort" below) M-x sort-lines reverse order in region M-x reverse-region show lines matches in buffer (see "occur" below) M-x occur count matches M-x how-many delete matches to end of buffer M-x flush-lines delete all lines after point M-x flush-lines RET RET keep matches to end of buffer, delete the rest M-x keep-lines keep matches in region, delete rest C-SPC C-SPC C-2 C-SPC M-x keep-lines narrow C-a C-SPC C-e C-x n n change file to UNIX style line endings C-x RET f unix RET change file to DOS C-x RET <sup>f</sup> dos RET change file to Mac C-x RET <sup>f</sup> dos RET change file to UTF-8 C-x RET <sup>f</sup> utf-8 RET show line number in mode line M-x line-number-mode change if long lines fold or are truncated M-x toggle-truncate-lines change if long lines are wrapped at word boundary M-x toggle-word-wrap

## character

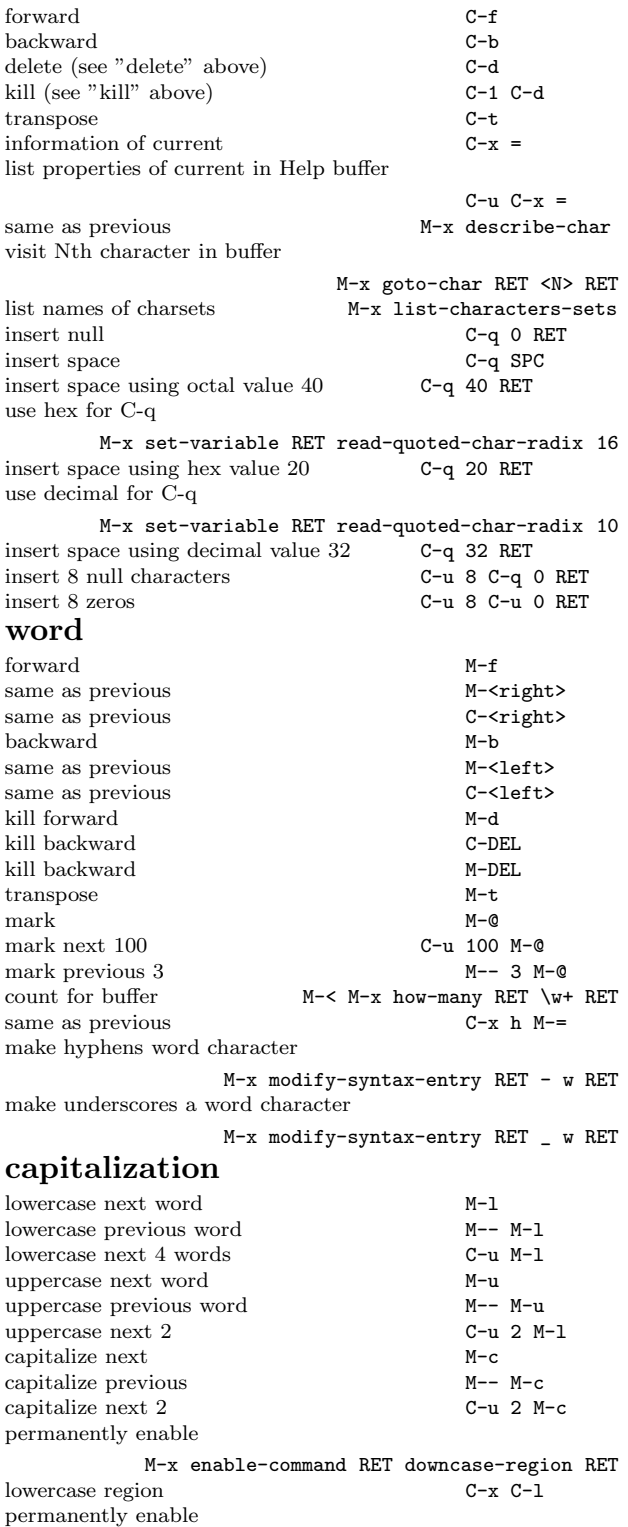

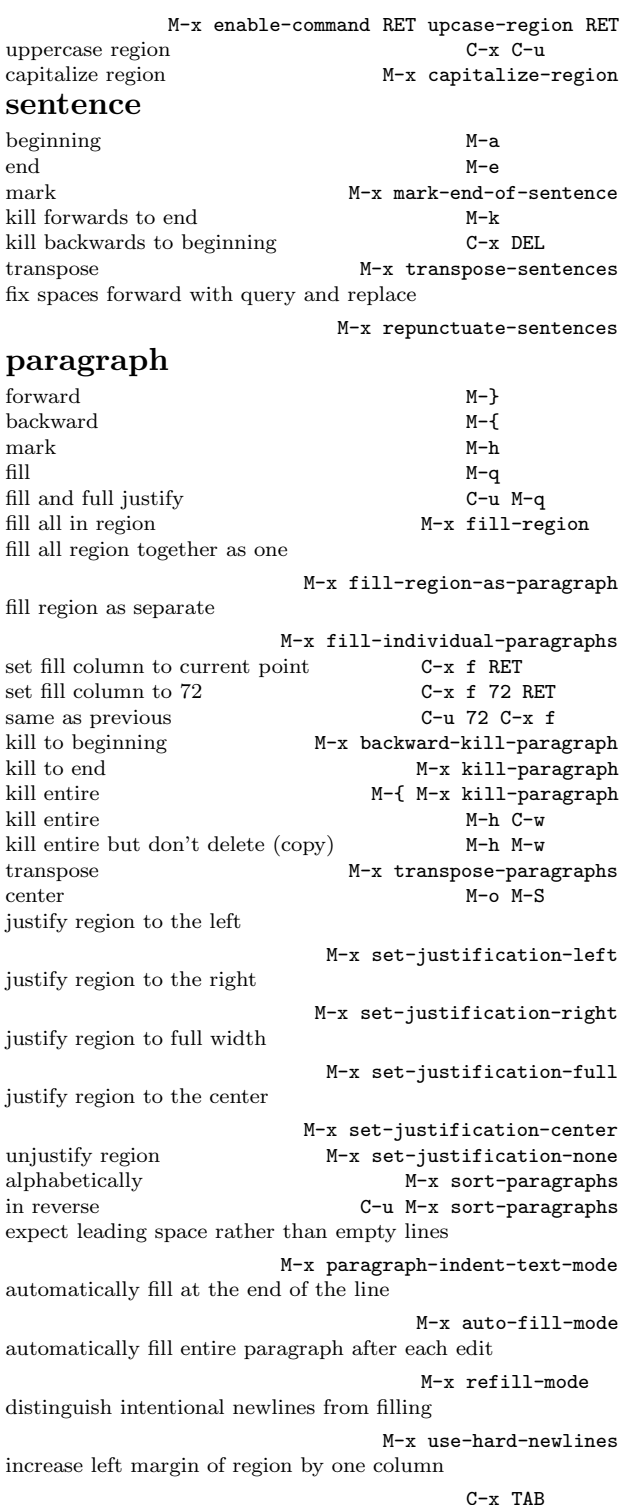

increase left margin of region by 4 columns

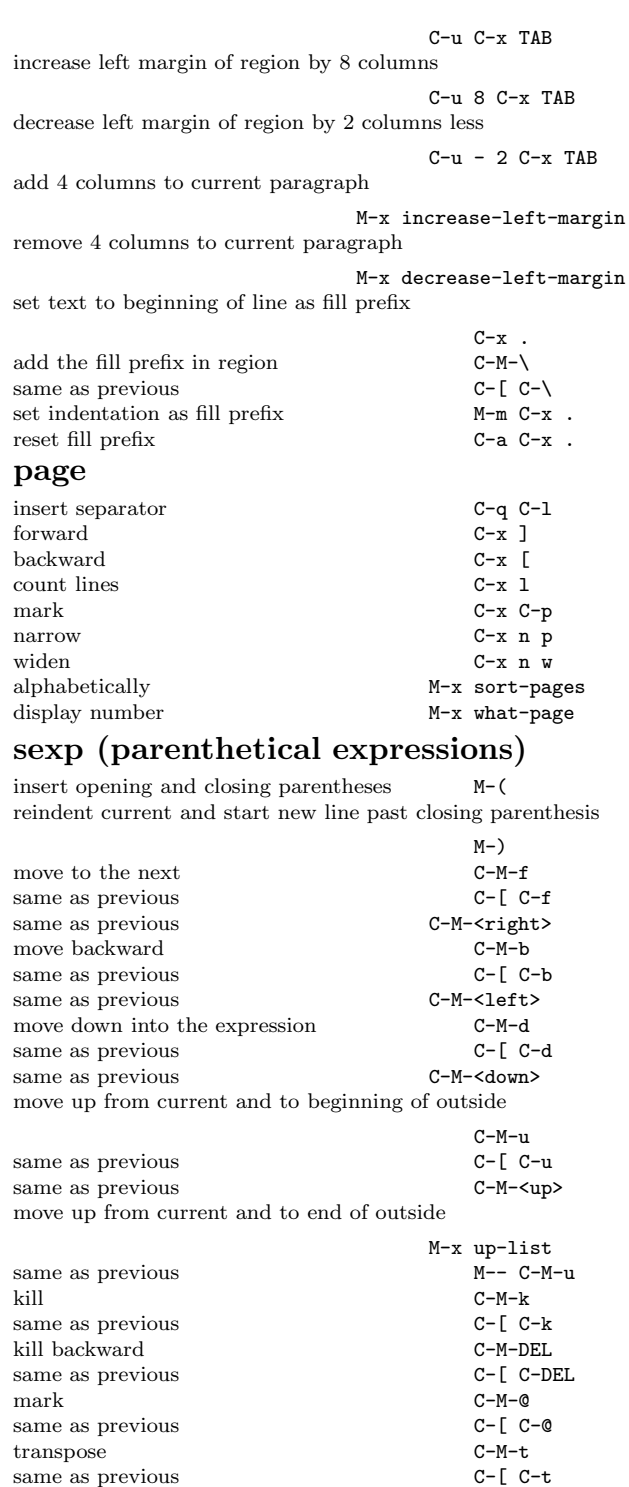

match all open and closed parentheses in buffer

M-x check-parens

## function

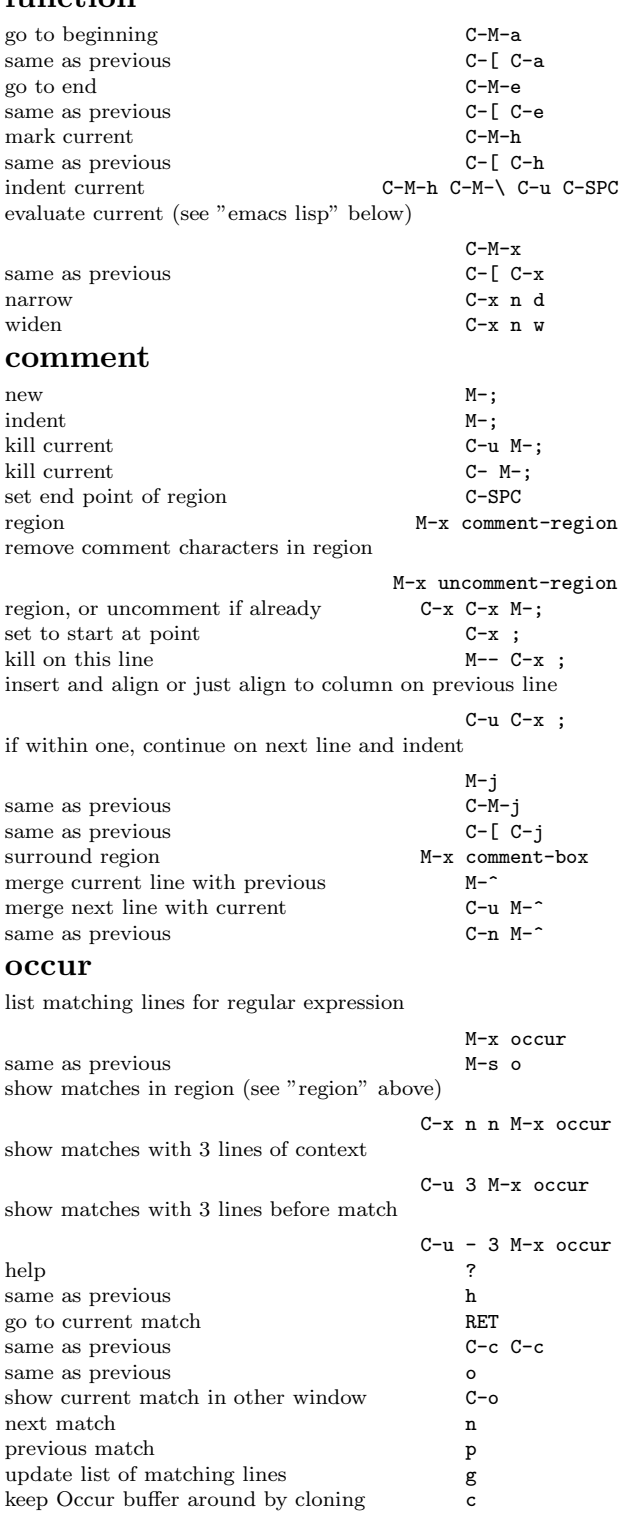

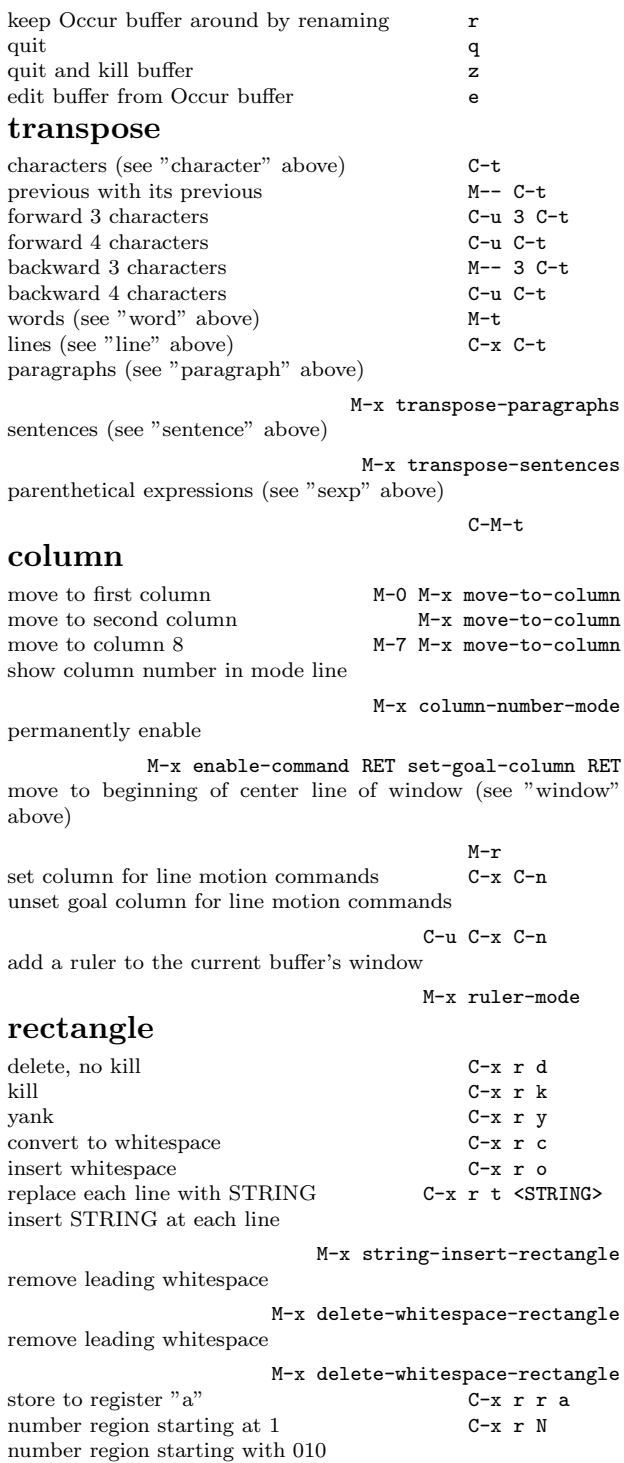

C-u C-x r N 10 RET %03d SPC RET

# table

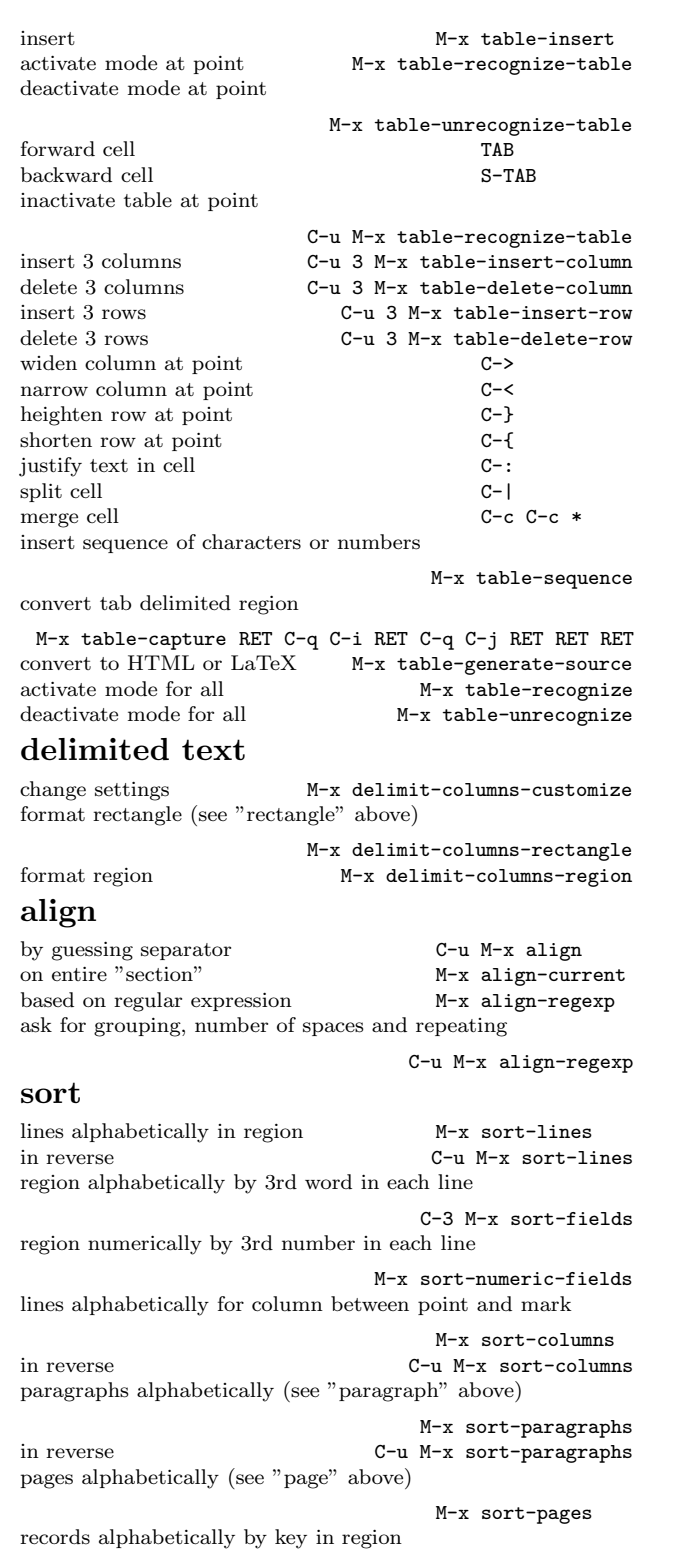

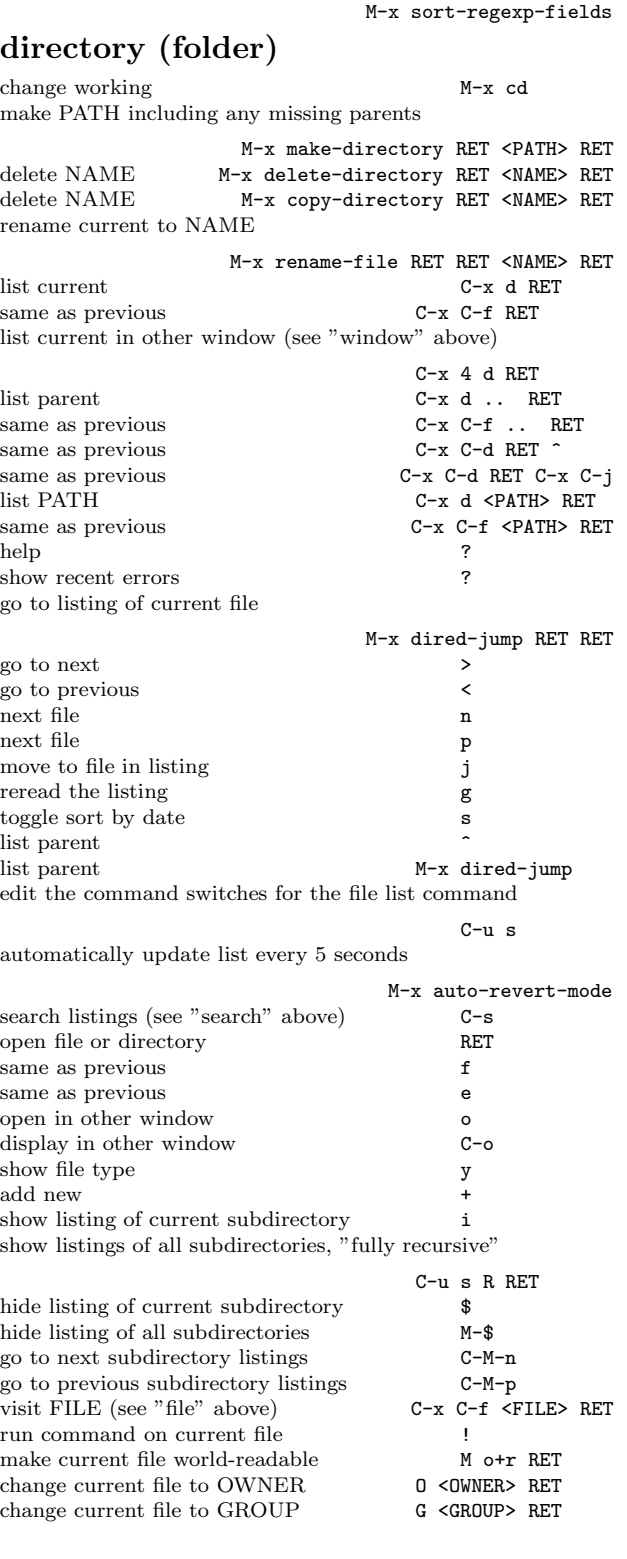

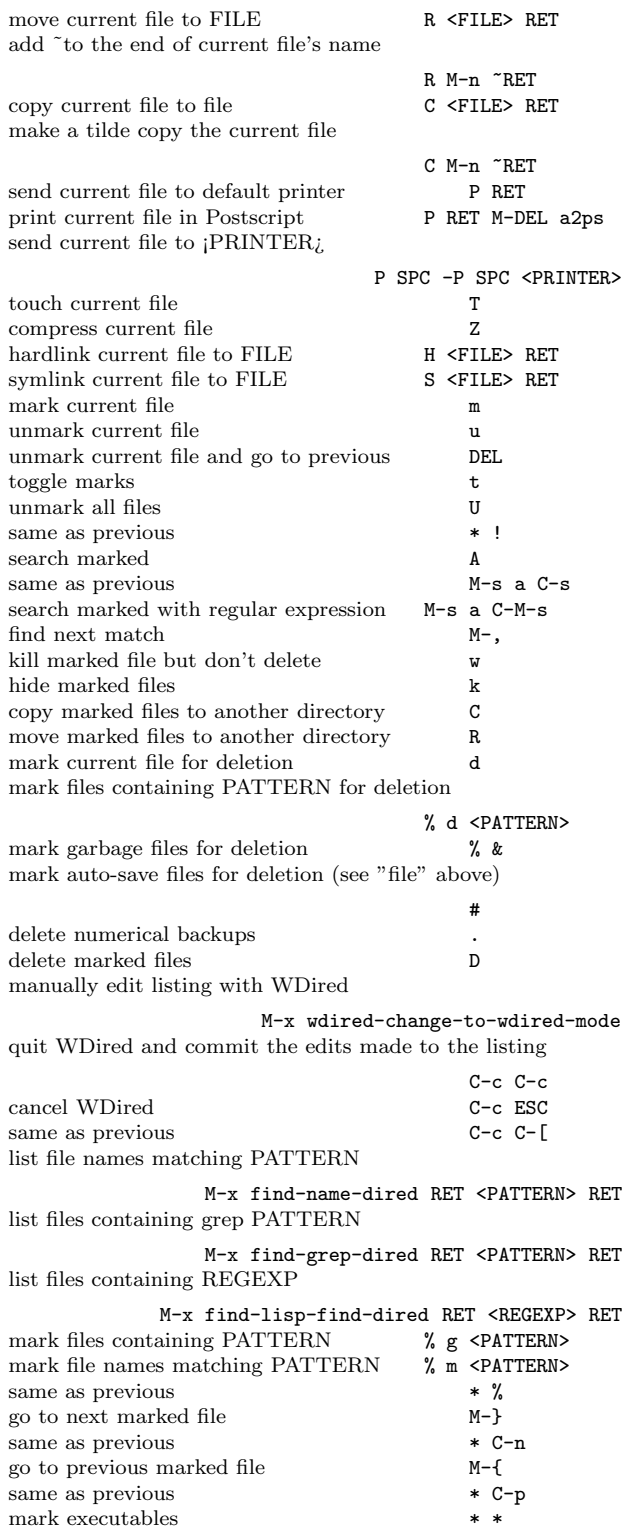

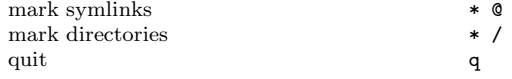

## dired-x

load extra Dired functionality

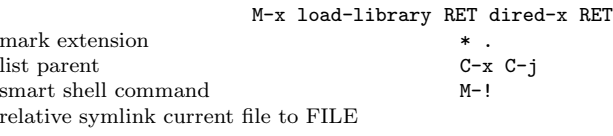

M-x dired-do-relsymlink <FILE> RET relative symlink current file to FILE <sup>Y</sup> <FILE> RET relative symlink files matching REGEXP to current file

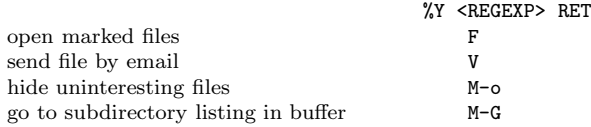

## tramp

open FILE in DIR on remote HOST

```
C-x C-f /HOST:DIR/FILE
same but use secure copy (SCP)
                             C-x C-f /scp:HOST:DIR/FILE
same but demand the use of SSH
```
C-x C-f /ssh:HOST:DIR/FILE same but demand version 1 of SSH

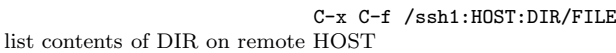

C-x C-f /HOST:DIR

same as previous C-x d /H0ST:DIR start a remote shell at HOST M-x shell

## spell check

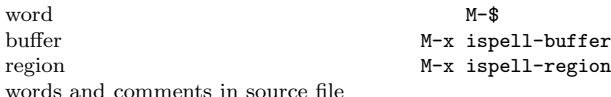

#### M-x ispell-comments-and-strings quit quit

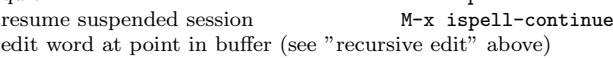

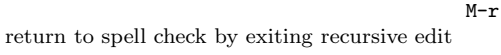

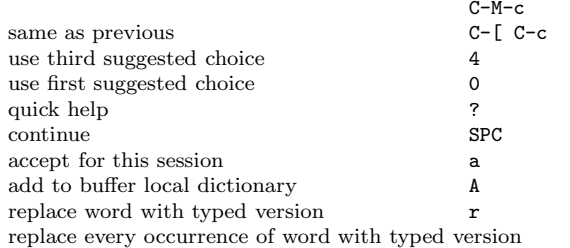

```
R
suspend X
change default dictionary
                          M-x ispell-change-dictionary
highlight misspellings as you type
                                    M-x flyspell-mode
highlight misspellings in source code
                                M-x flyspell-prog-mode
highlight existing misspellings M-x flyspell-buffer
next misspelling in buffer C^-,insert correction for current word from dictionary
                                        C-.
choose second proposed correction for correct word
                                        C-. C-.
propose correction for previous word from dictionary
                                        C-:
use second proposed correction for previous word
                                        C-; C-;
select correct word at or before point from a pop up menu
                                        C-c$
```
## abbreviations

define "cpu" as "computer"

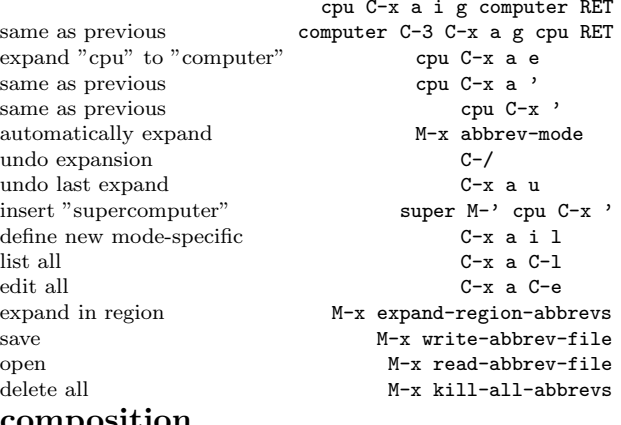

## composition

set to French characters  $C-\$  french-postfix RET disable input method, subsequent re-enables

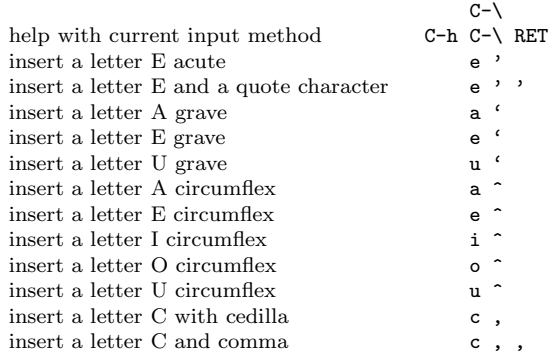

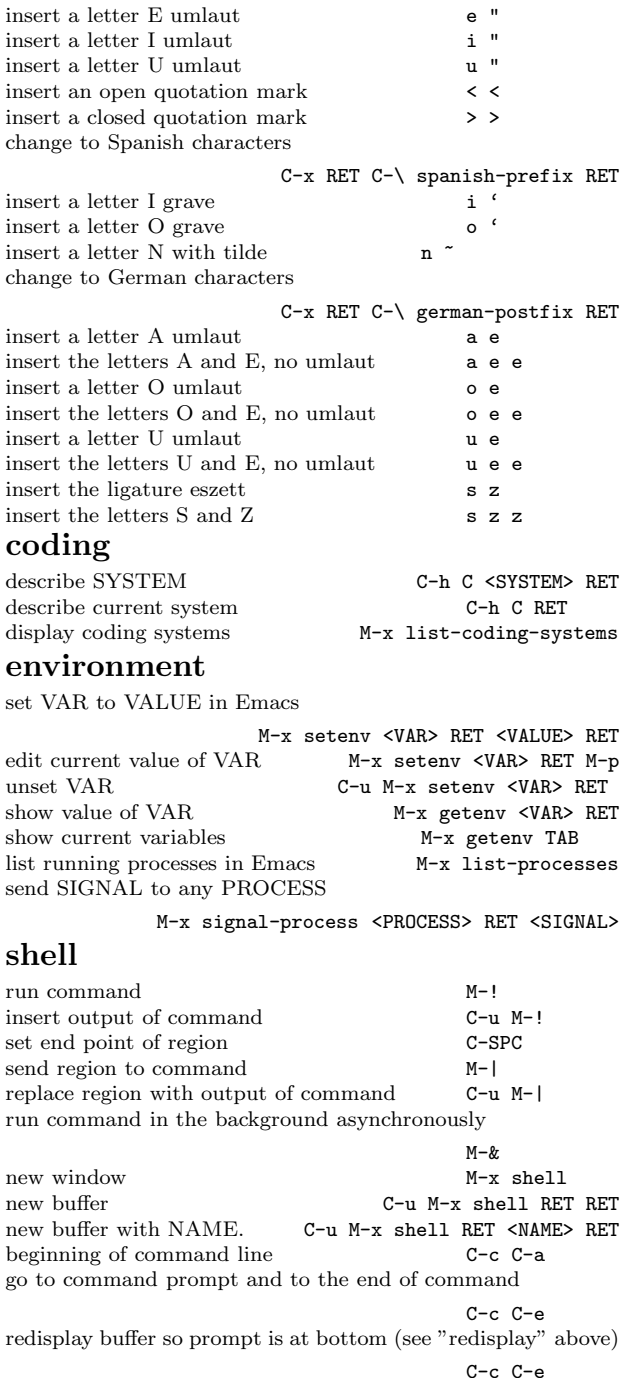

forward command when looking at multi-command

#### C-c C-f backwards command when looking at multi-command

C-c C-b

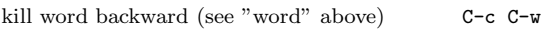

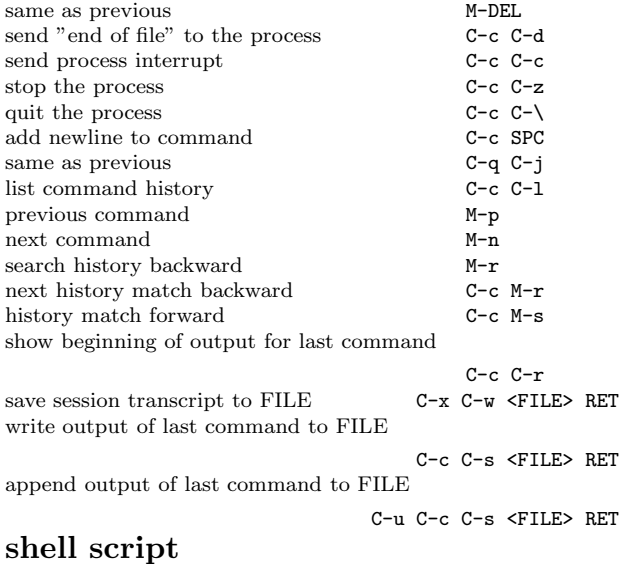

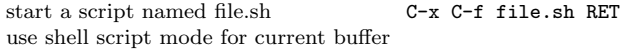

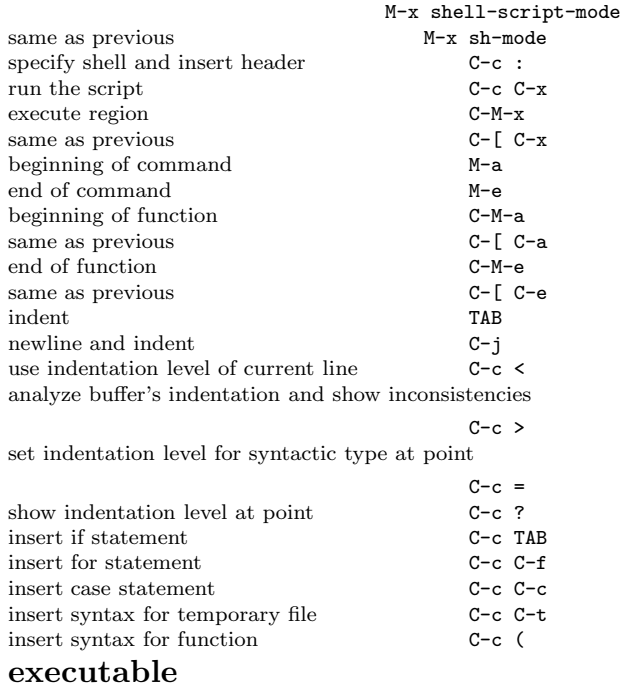

set interpreter command and arguments

M-x executable-set-magic make file <sup>a</sup> command to display itself

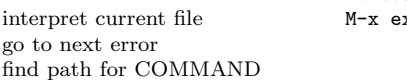

```
M-x executable-self-display
        executable-interpret
             C-x '
```
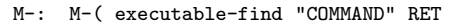

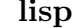

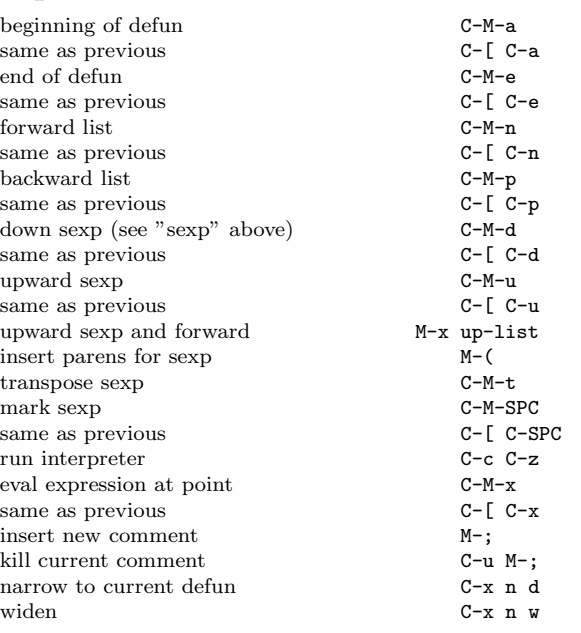

# emacs lisp

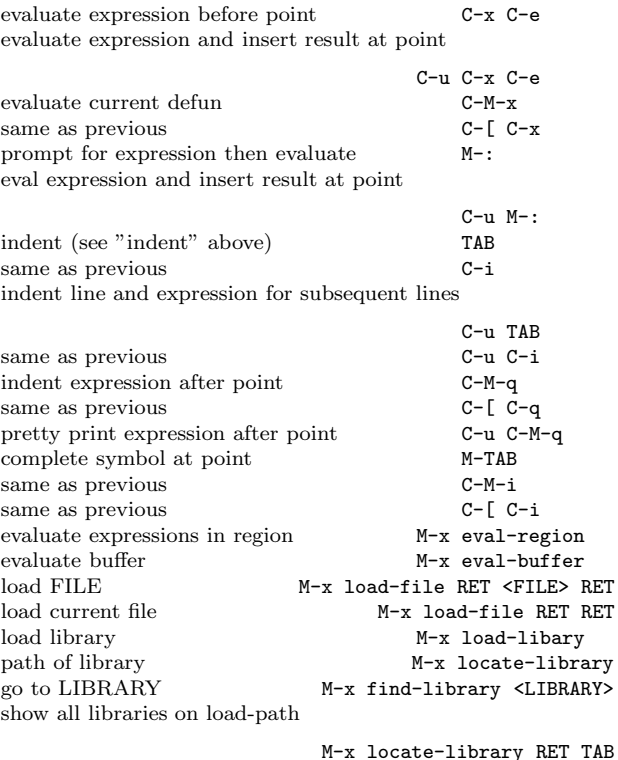

list definitions in library

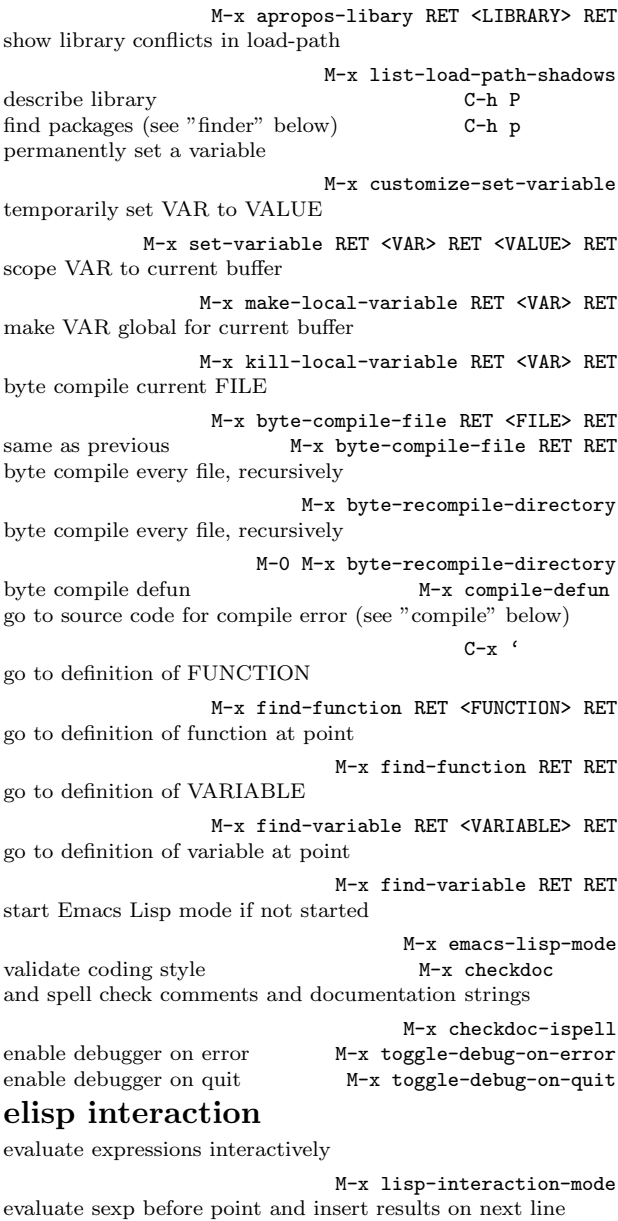

 $C - j$ 

evaluate current defun (see "emacs lisp" above)

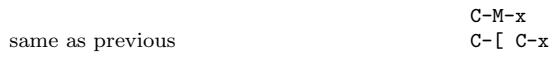

# debug elisp

change whether to start session on error

M-x toggle-debug-on-error

change whether C-g starts session

debug FUNCTION

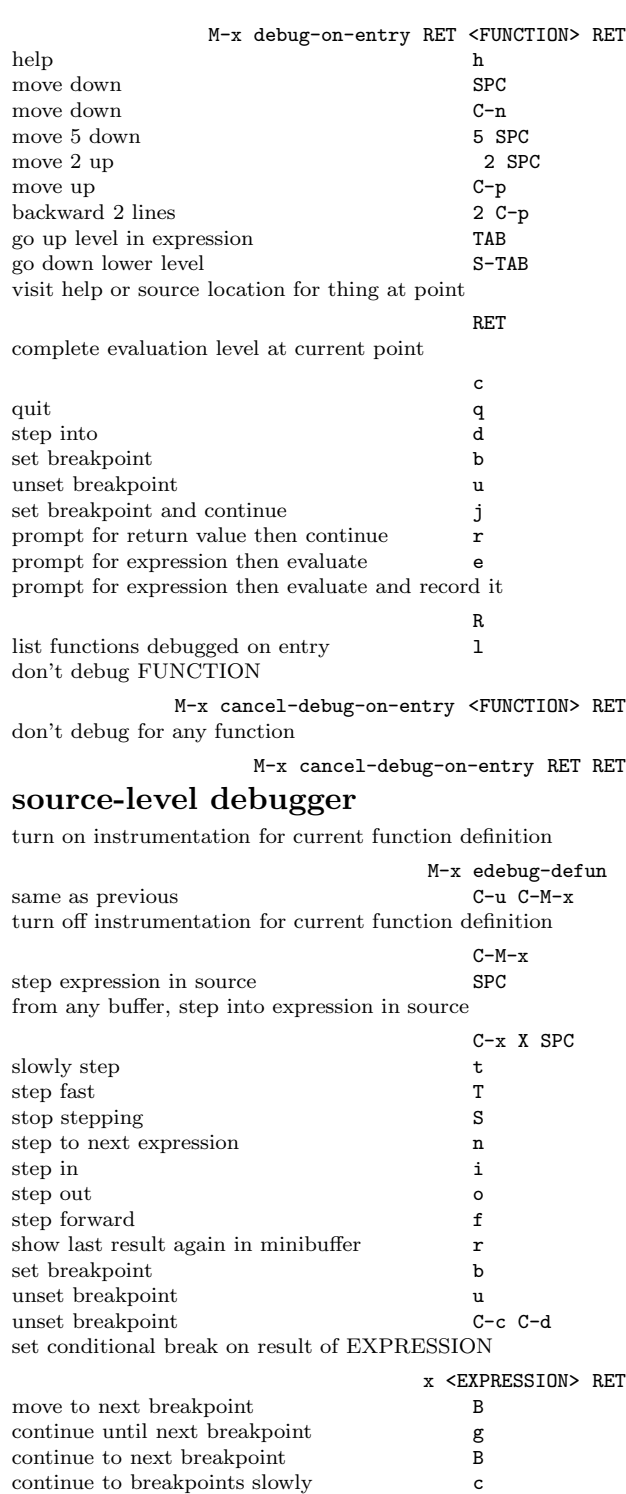

continue to breakpoints fast C stop continuing S

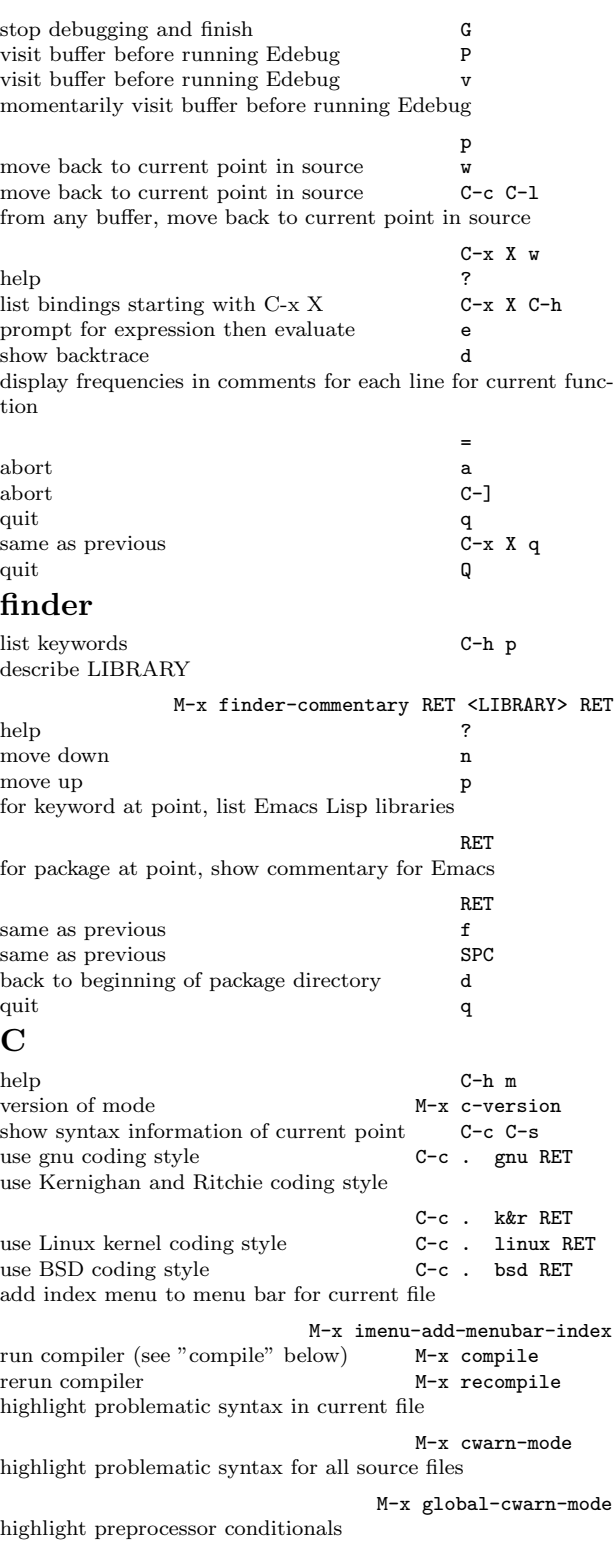

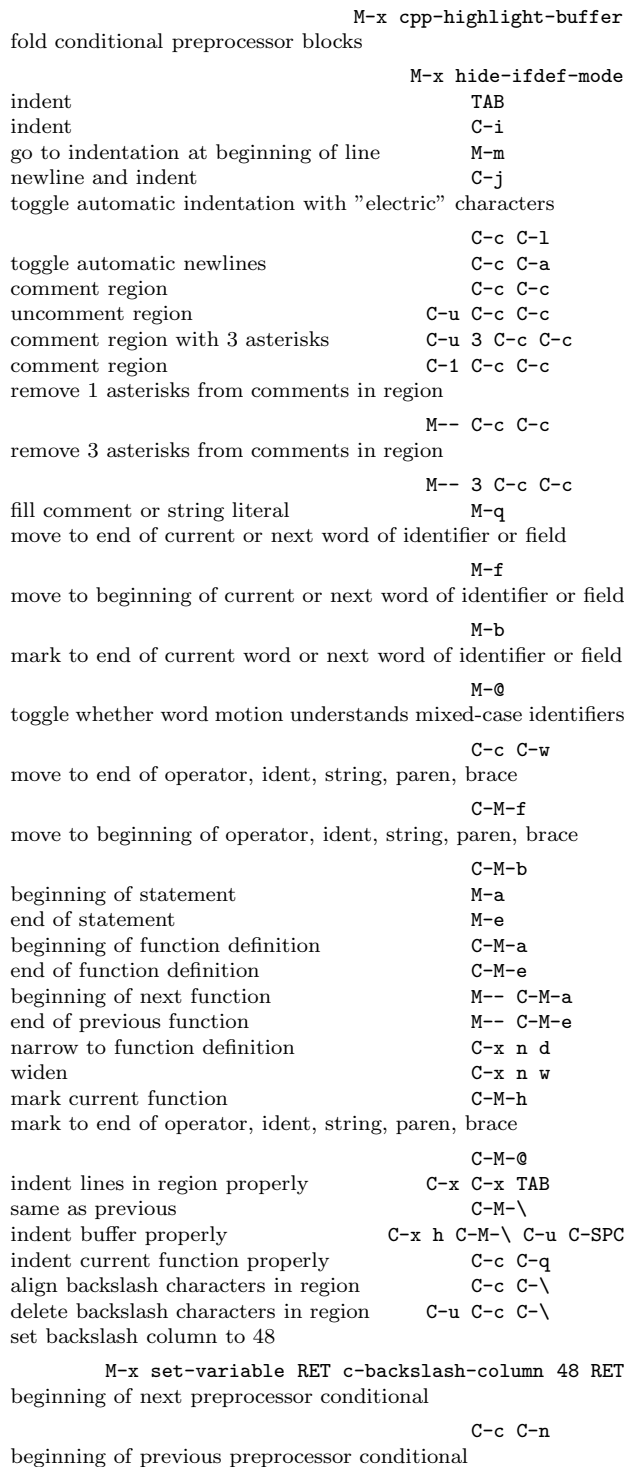

C-c C-p

beginning of current preprocessor conditional

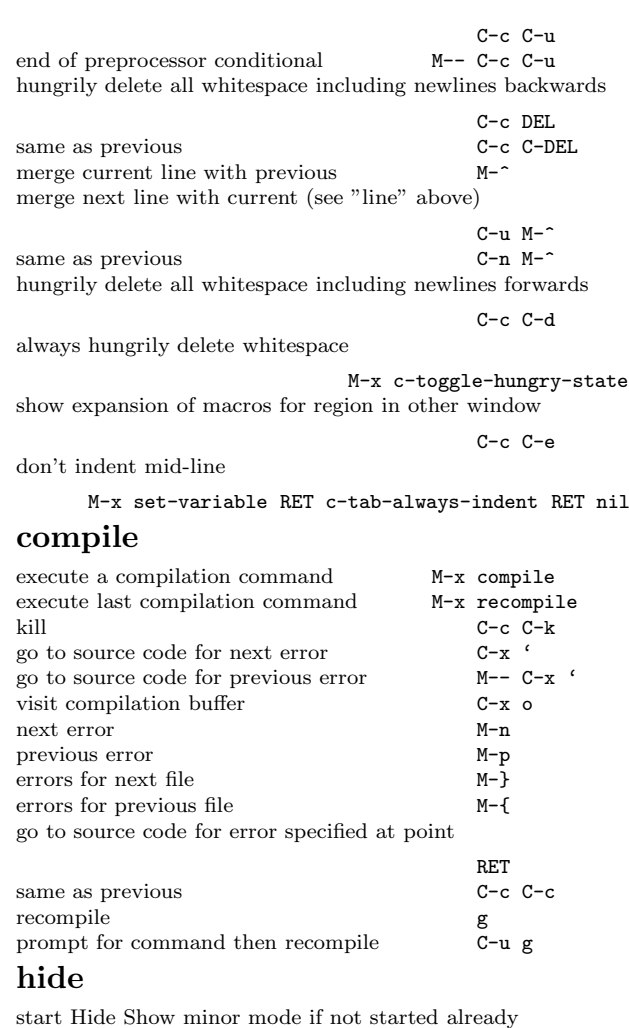

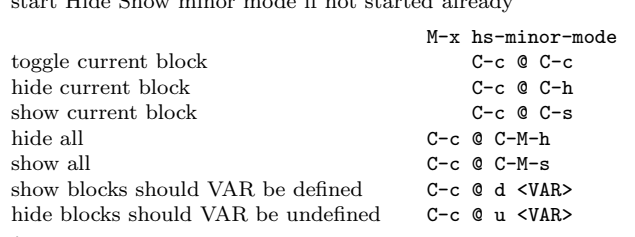

## tag

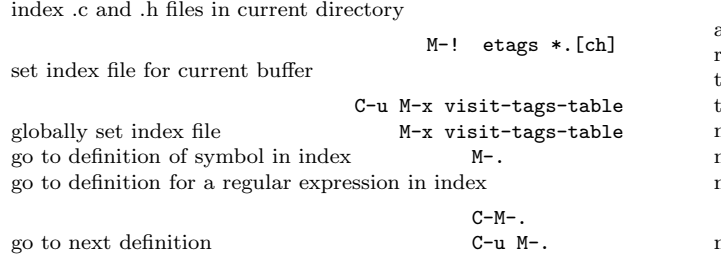

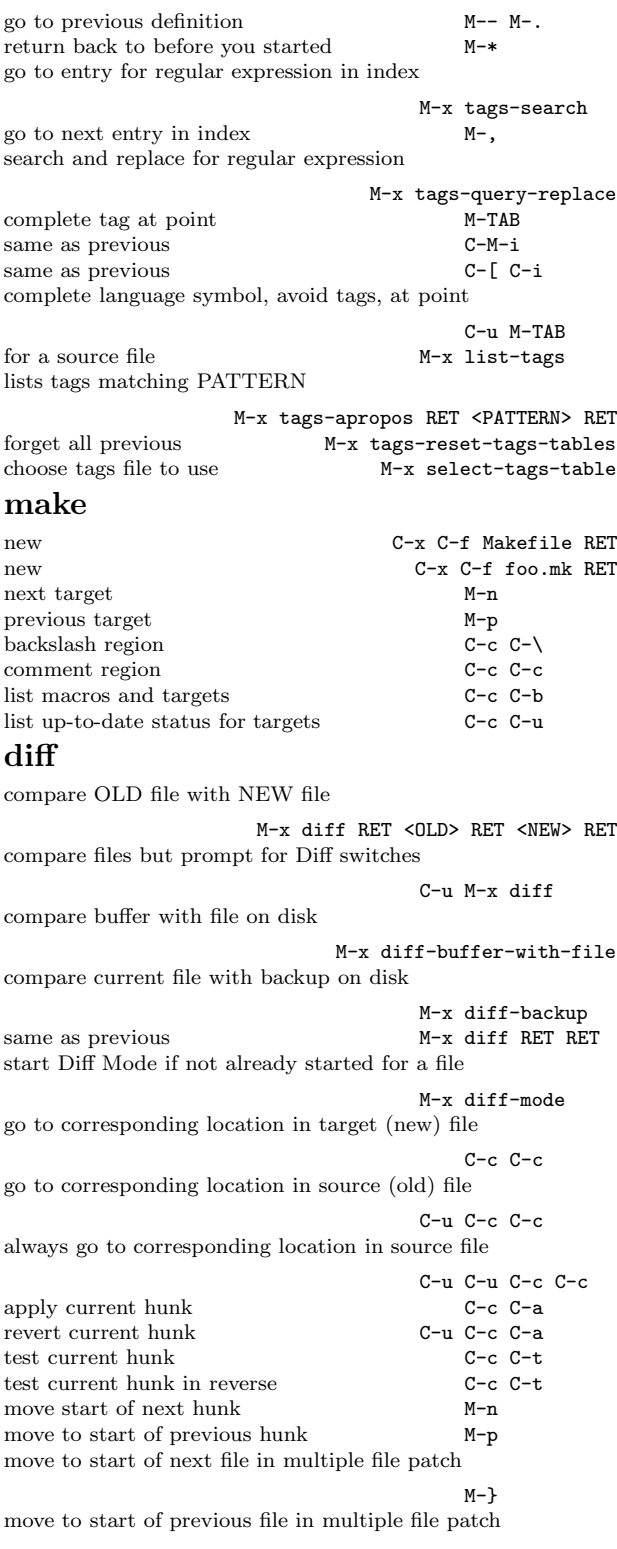

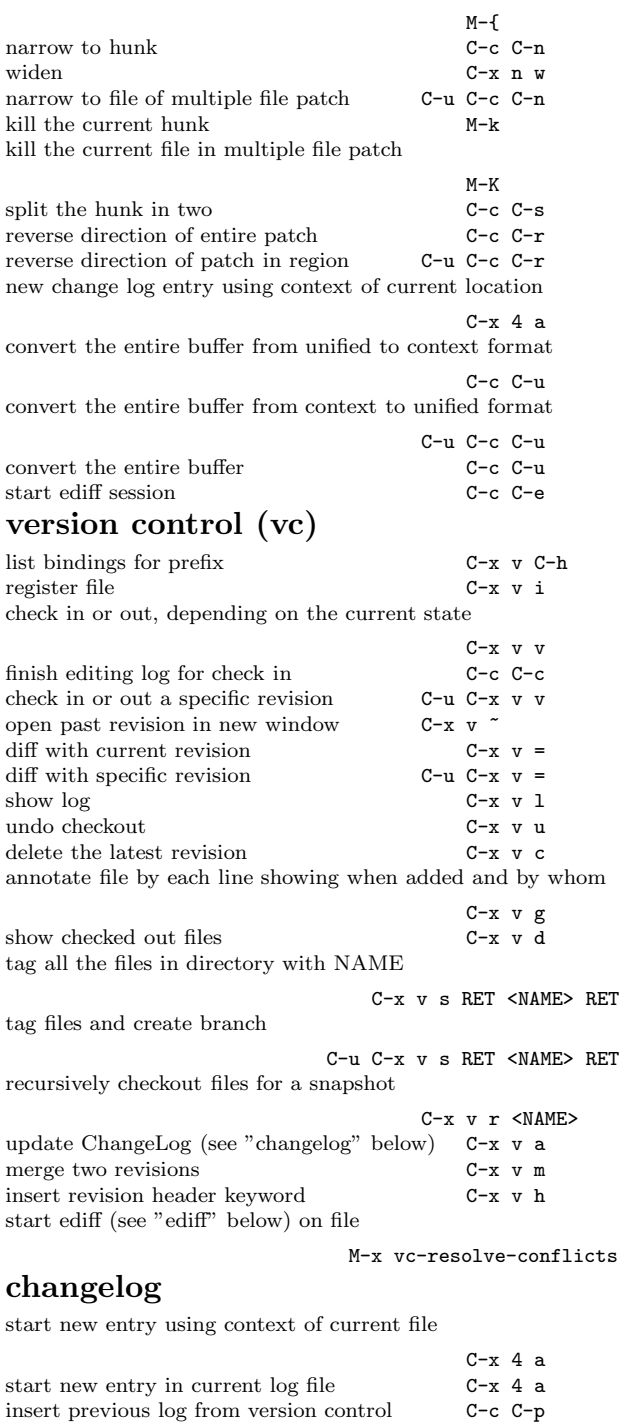

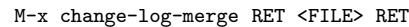

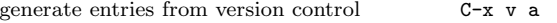

fill paragraph following syntax rules M-q

merge current with log FILE

# merge conflict

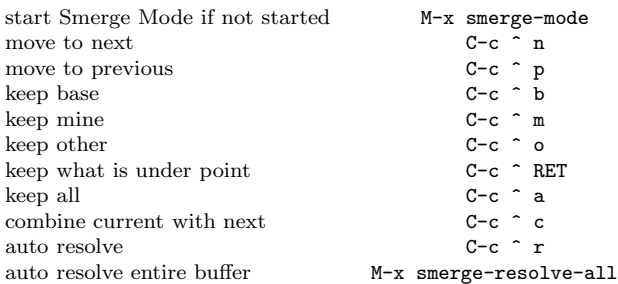

#### grep

show matches in FILES for REGEXP

M-x grep RET <REGEXP> SPC <FILES> RET show matches in FILES for REGEXP

M-x lgrep RET <REGEXP> RET <FILES> RET show matches in all C files

M-x lgrep RET <REGEXP> RET RET same as previous M-x lgrep RET <REGEXP> RET ch RET show matches in C source files

M-x lgrep RET <REGEXP> RET c RET show matches in header files

M-x lgrep RET <REGEXP> RET h RET show matches in ChangeLog files

M-x lgrep RET <REGEXP> RET l RET show matches in Make files

M-x lgrep RET <REGEXP> RET m RET show matches in TeX files

M-x lgrep RET <REGEXP> RET tex RET show matches in HTML files

M-x lgrep RET <REGEXP> RET \*.html RET extended regular expressions

M-x egrep RET <REGEXP> RET <FILES> RET case insensitive matching

M-x igrep RET <REGEXP> RET <FILES> RET show matches in entire directory tree

M-x grep-find RET <REGEXP> RET same, but HTML files

M-x rgrep RET <REGEXP> RET \*.html RET RET same, but C files

M-x rgrep RET <REGEXP> RET RET RET same, but Emacs Lisp files

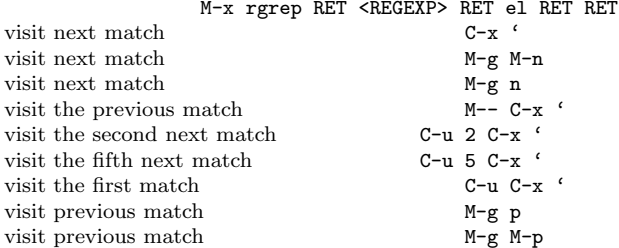

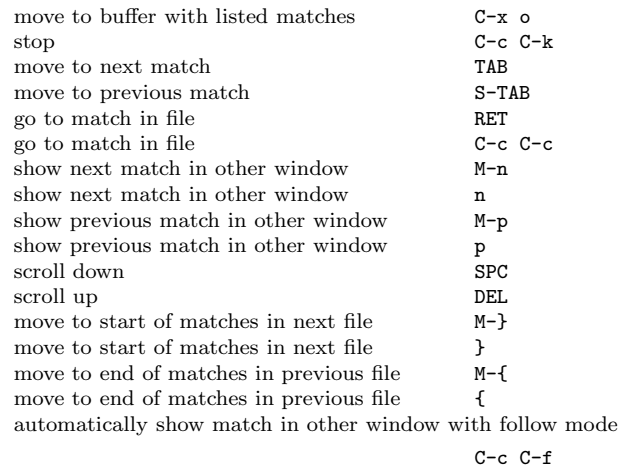

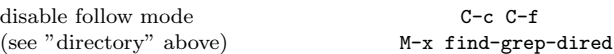

#### locate

show files matching PATTERN M-x locate RET <PATTERN> RET

same, but also match REGEXP

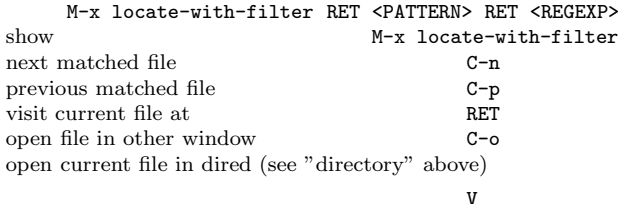

### calendar

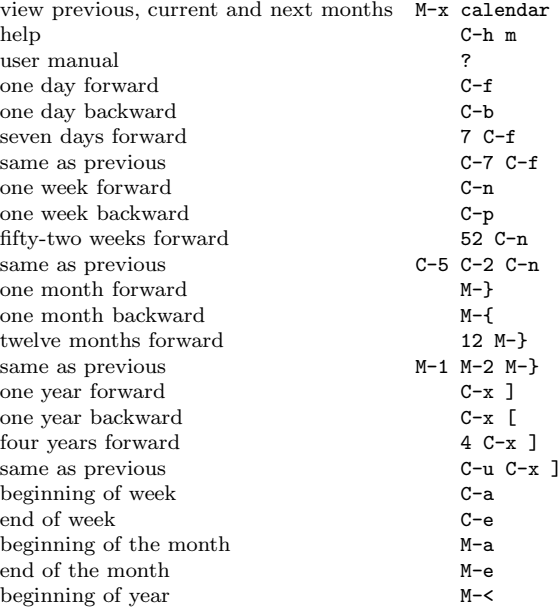

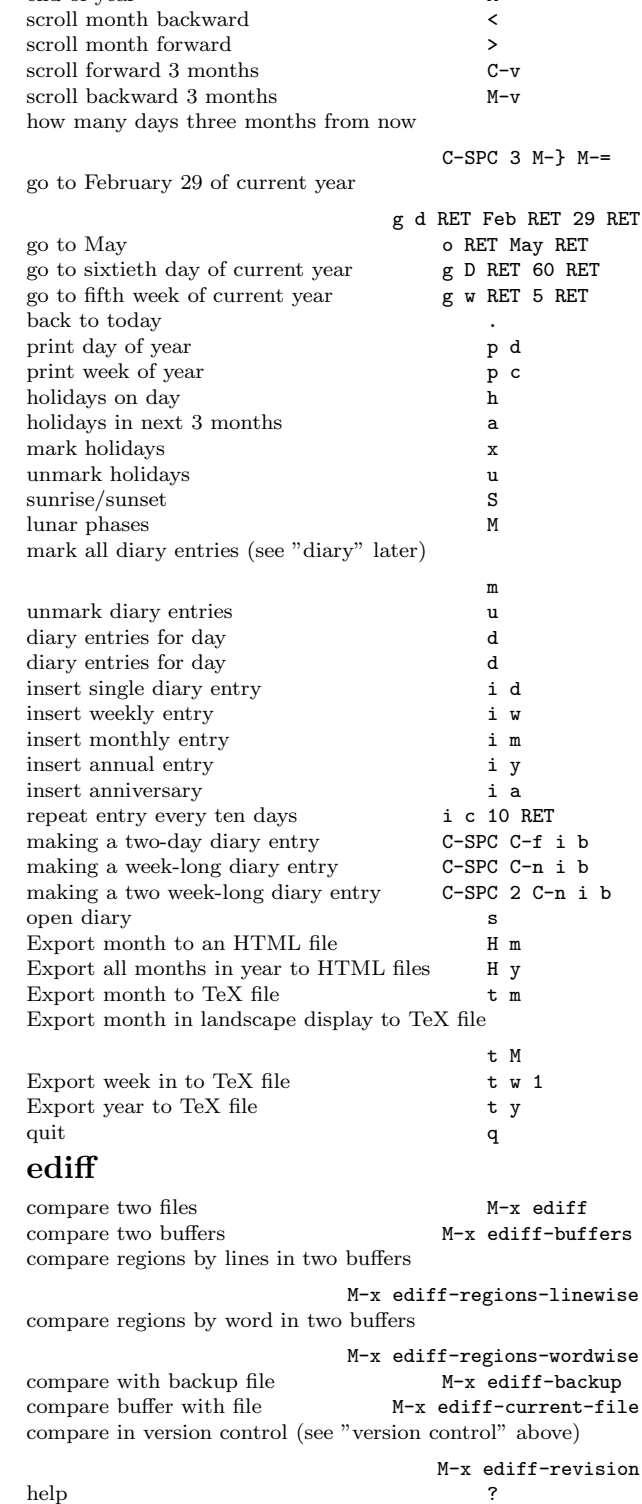

end of year M->

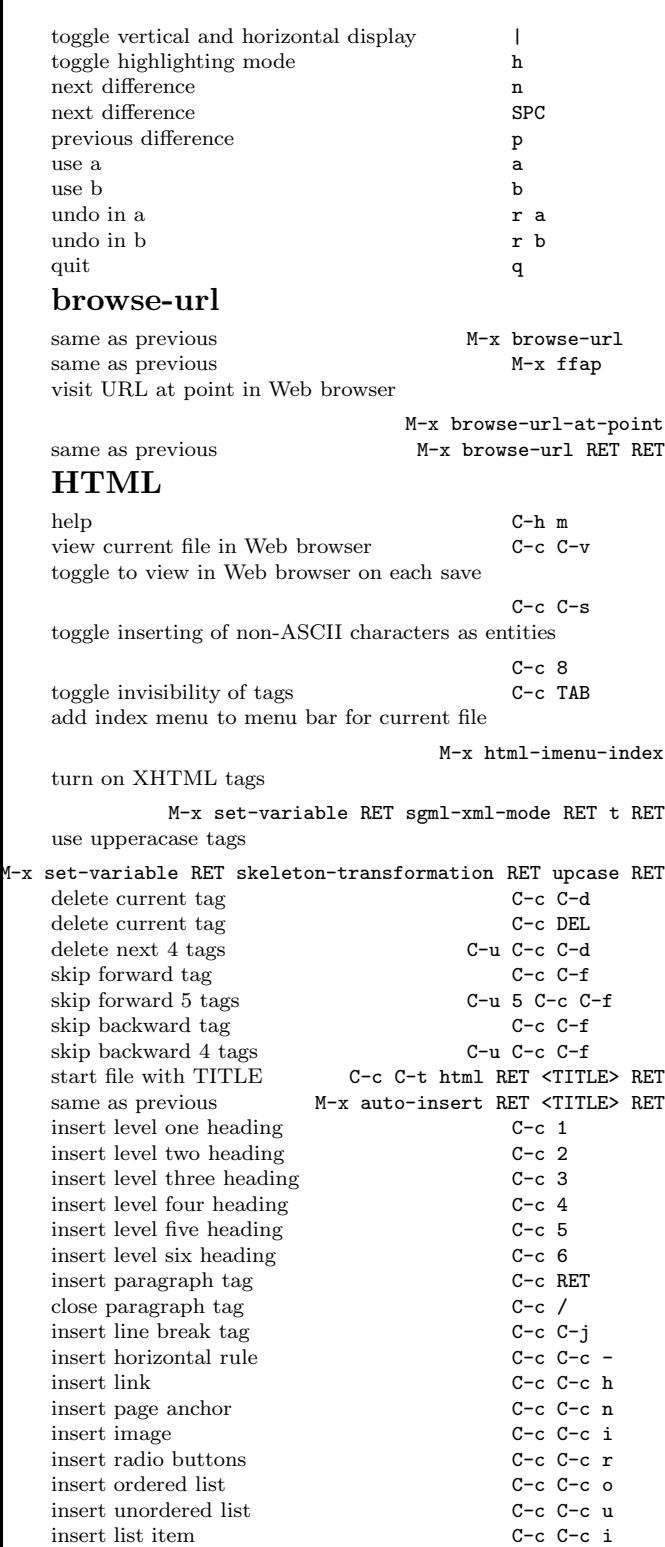

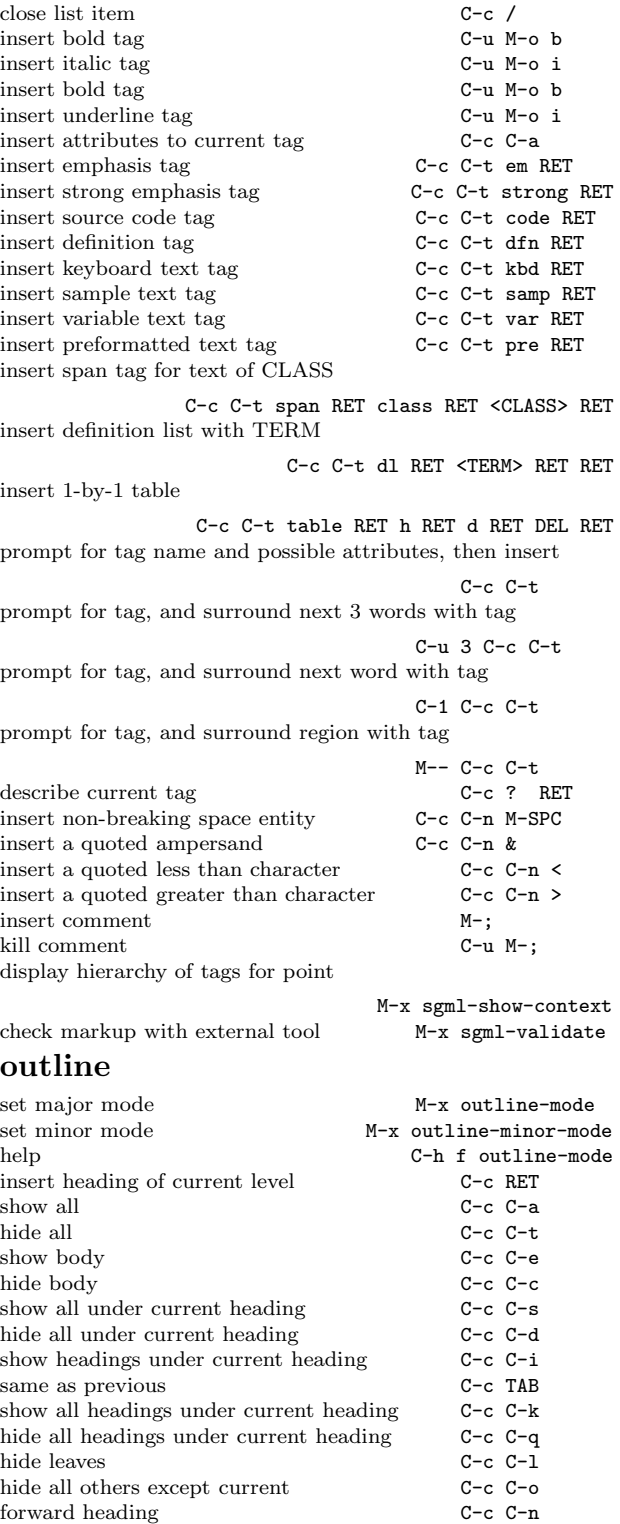

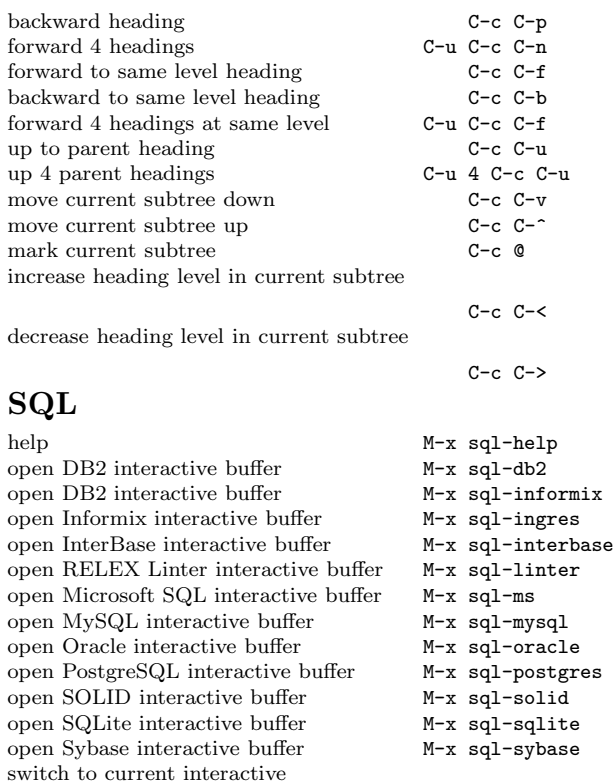

M-x sql-product-interactive

M-x sql-mode

set text buffer's interactive buffer

turn on SQL mode if not already started

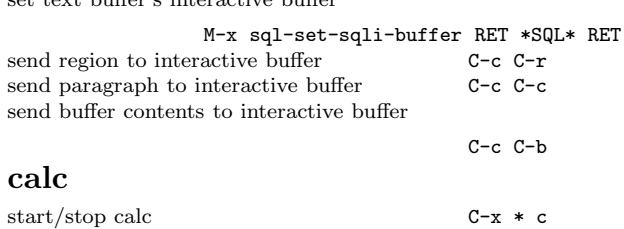

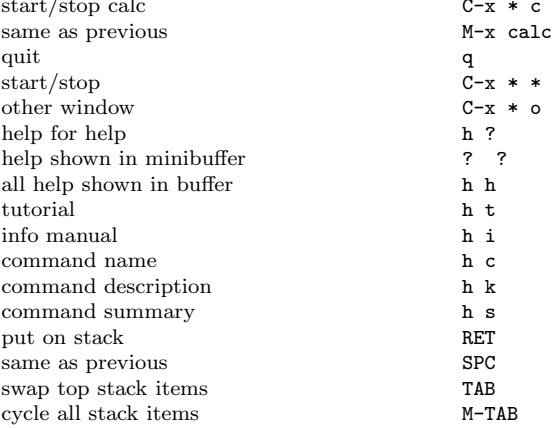

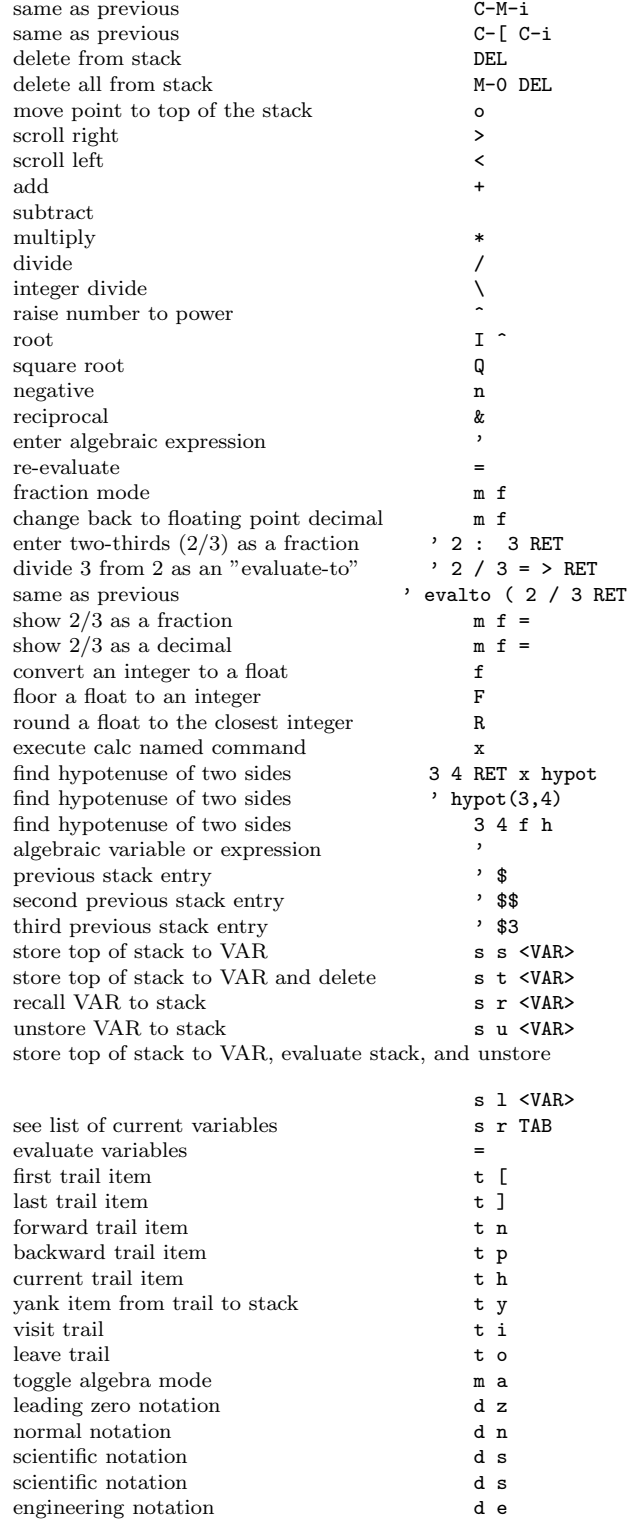

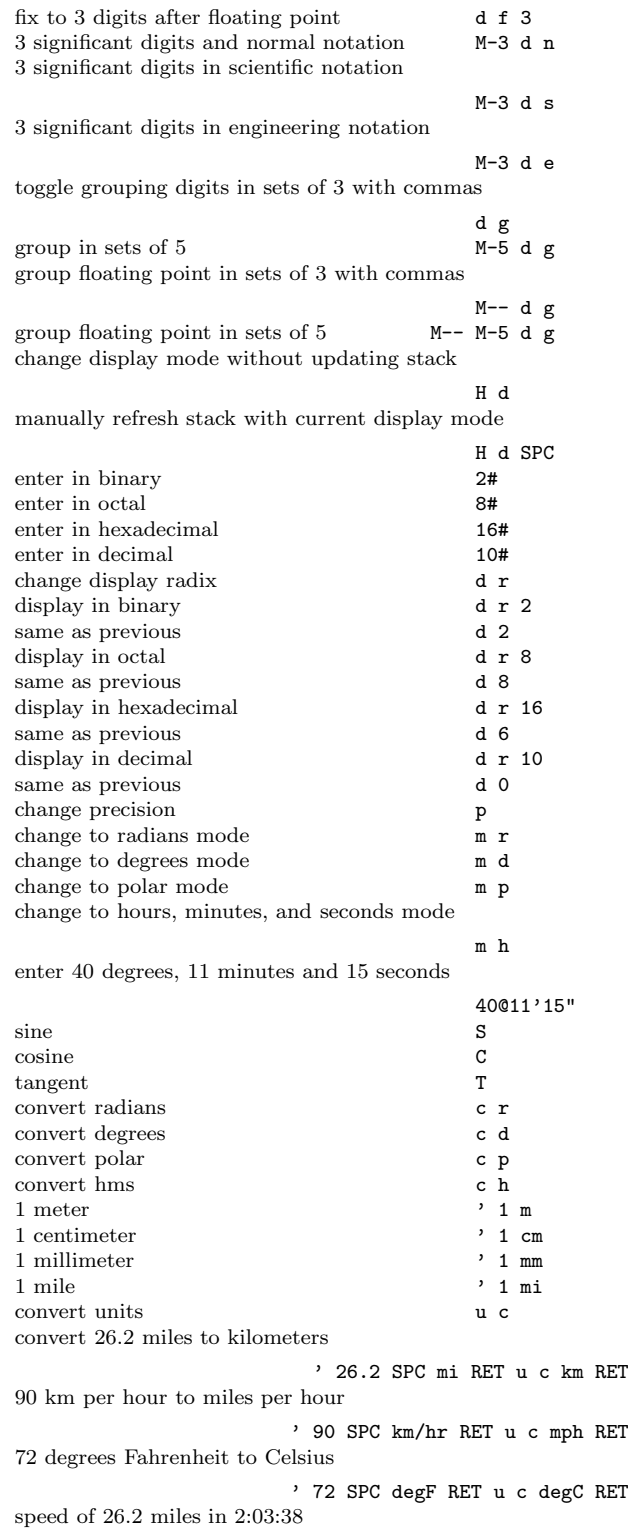

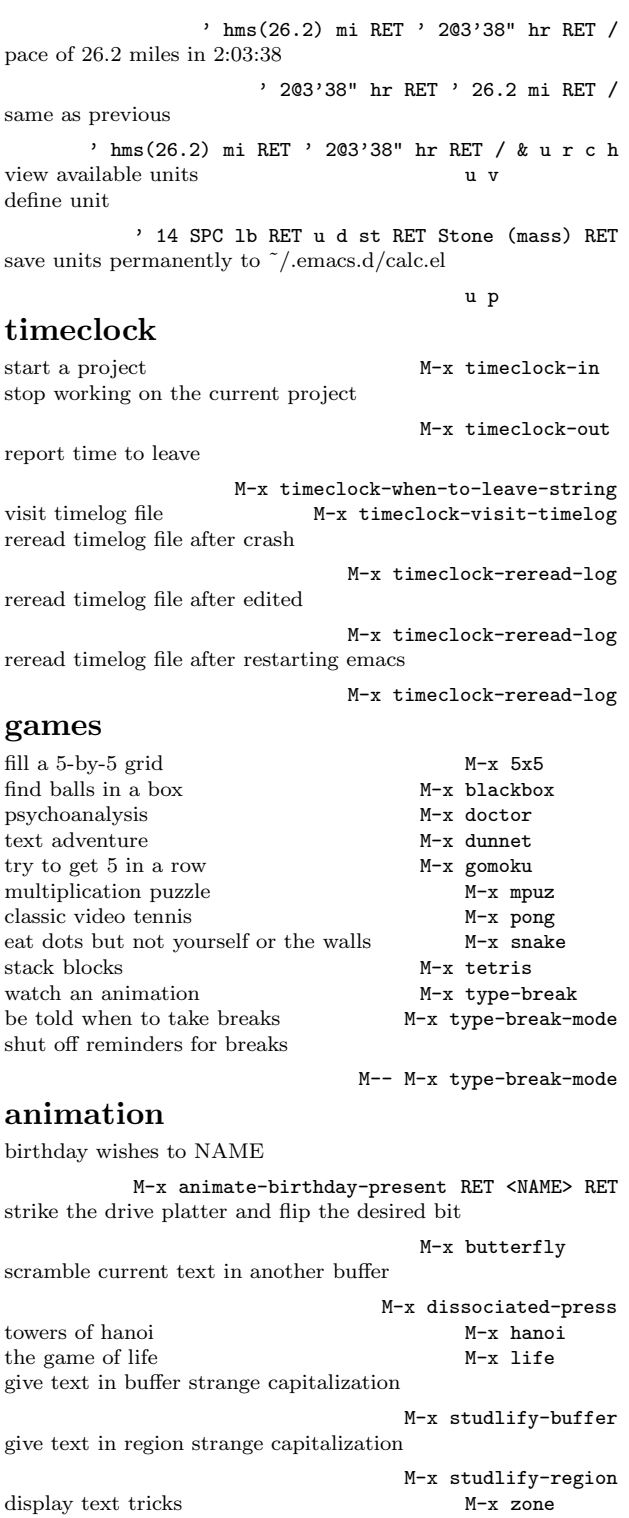

 $d$ isplay text tricks